### **How I Got Back my Coding Mojo!**

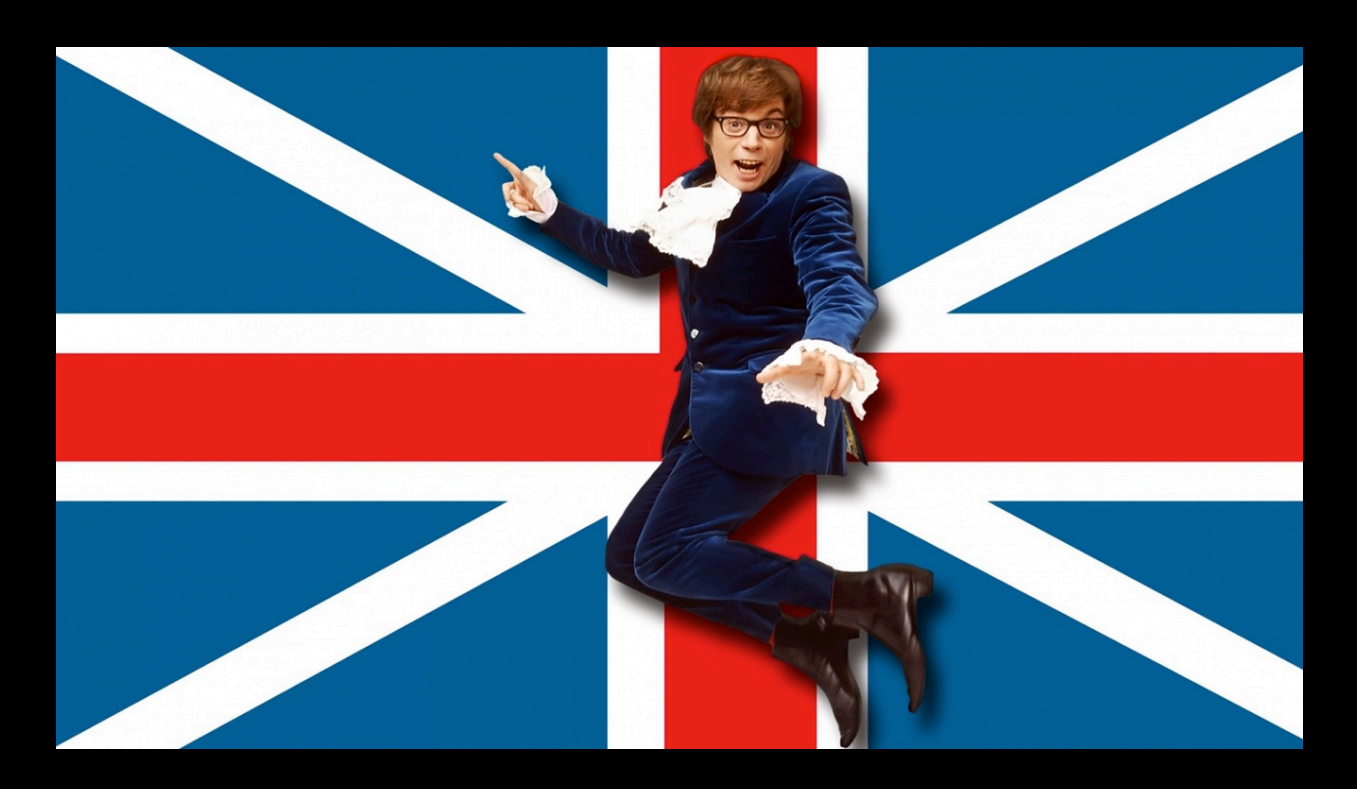

Mark West 

### Safe Harbour

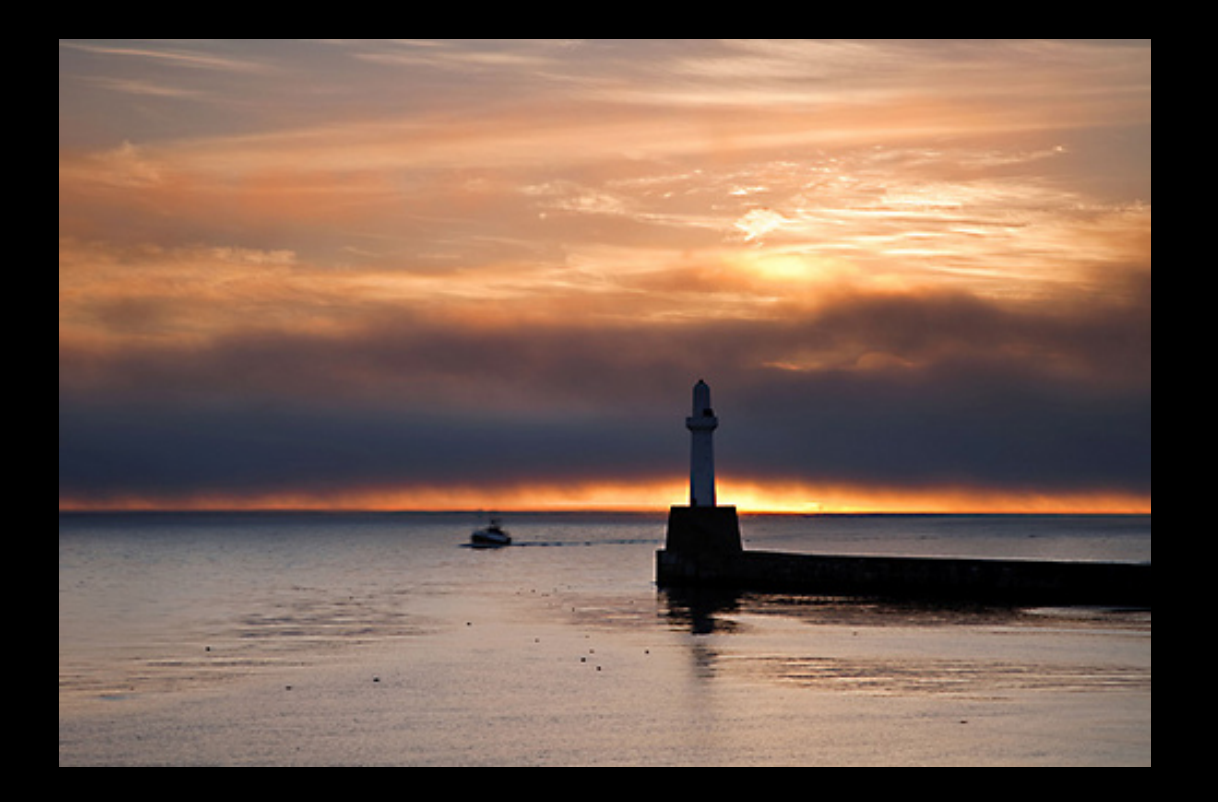

What is Mojo?

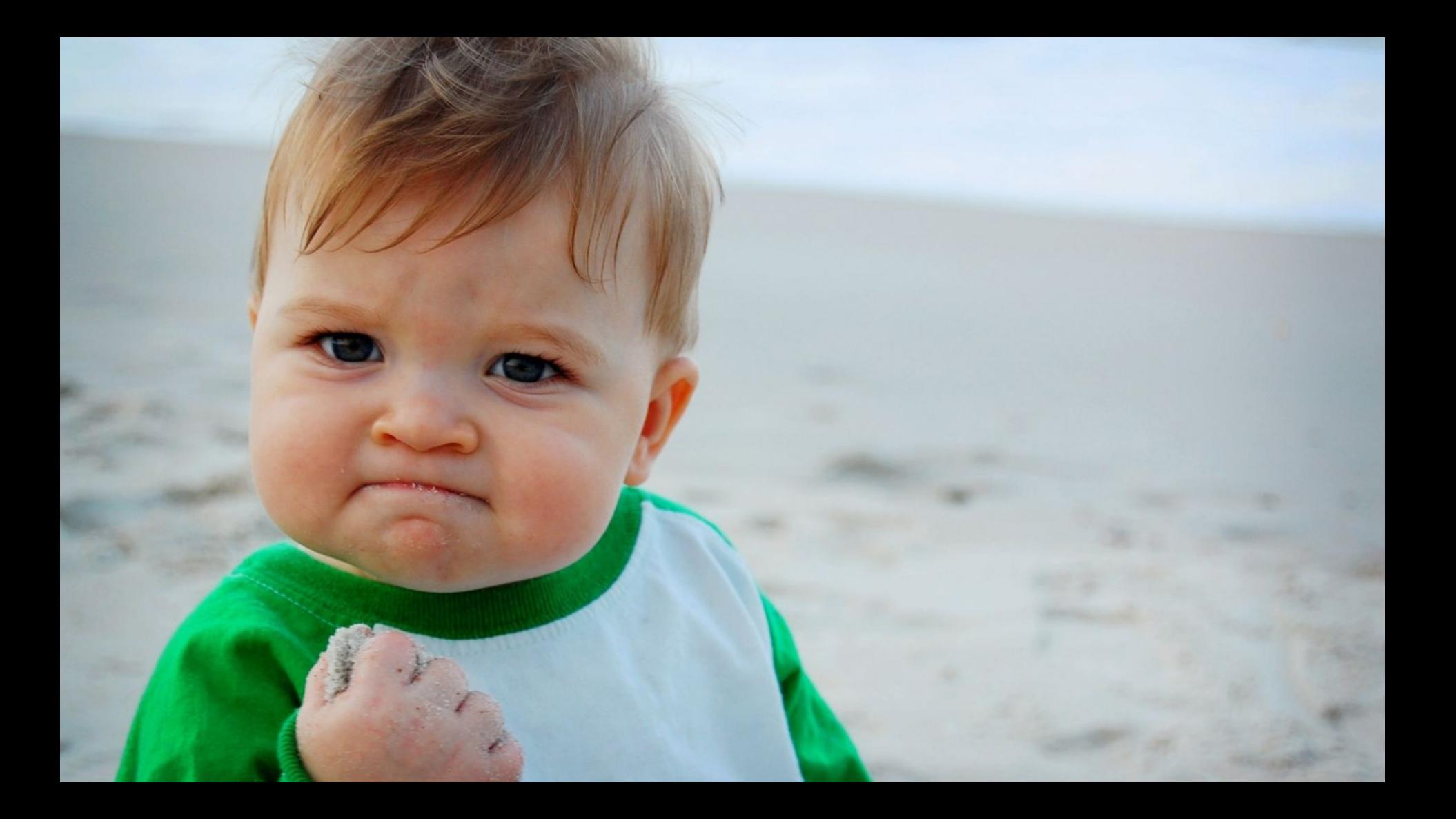

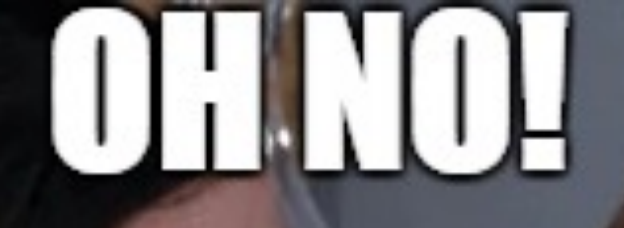

# **TTENOSTMYMODO!**

imgflip.com

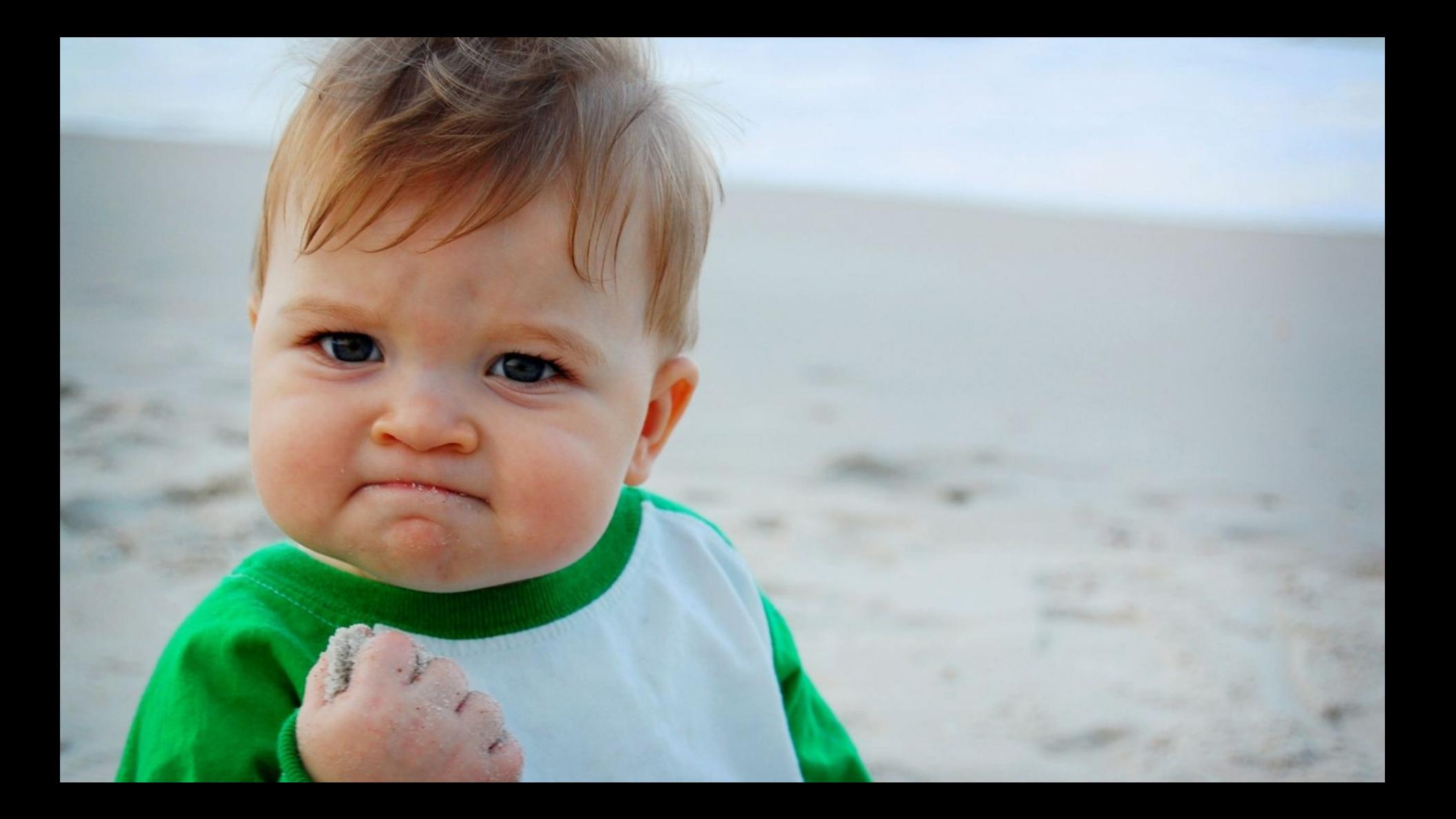

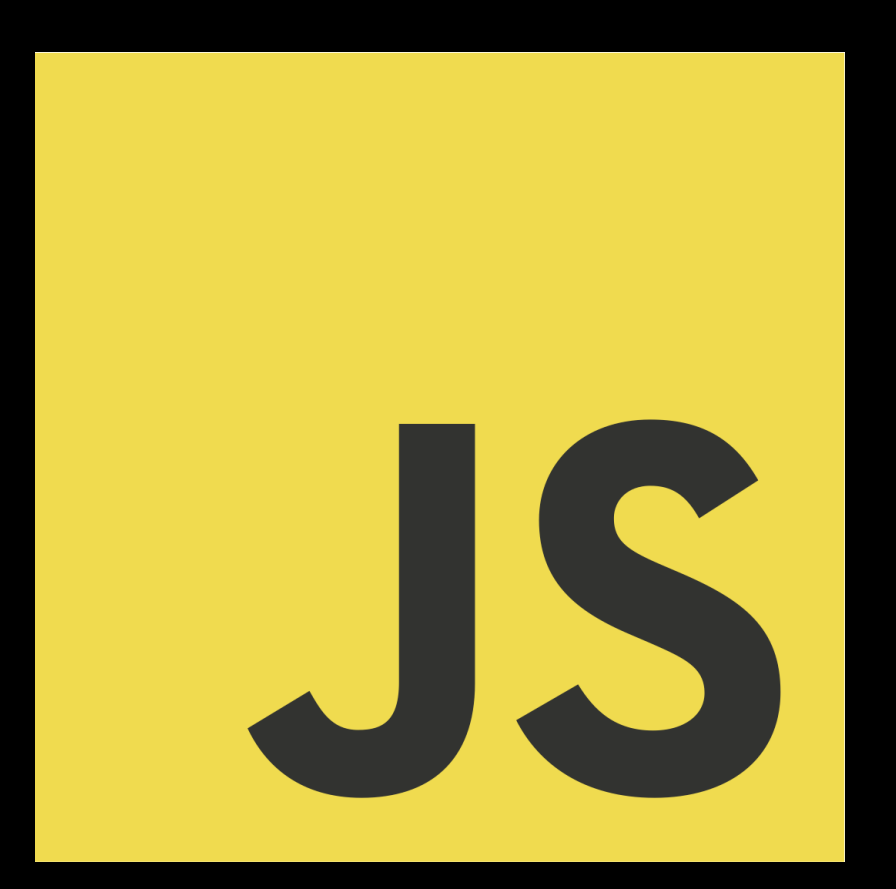

"Any application that can be *written in JavaScript, will eventually be written in JavaScript"*

James Atwood (founder, stackoverflow.com)

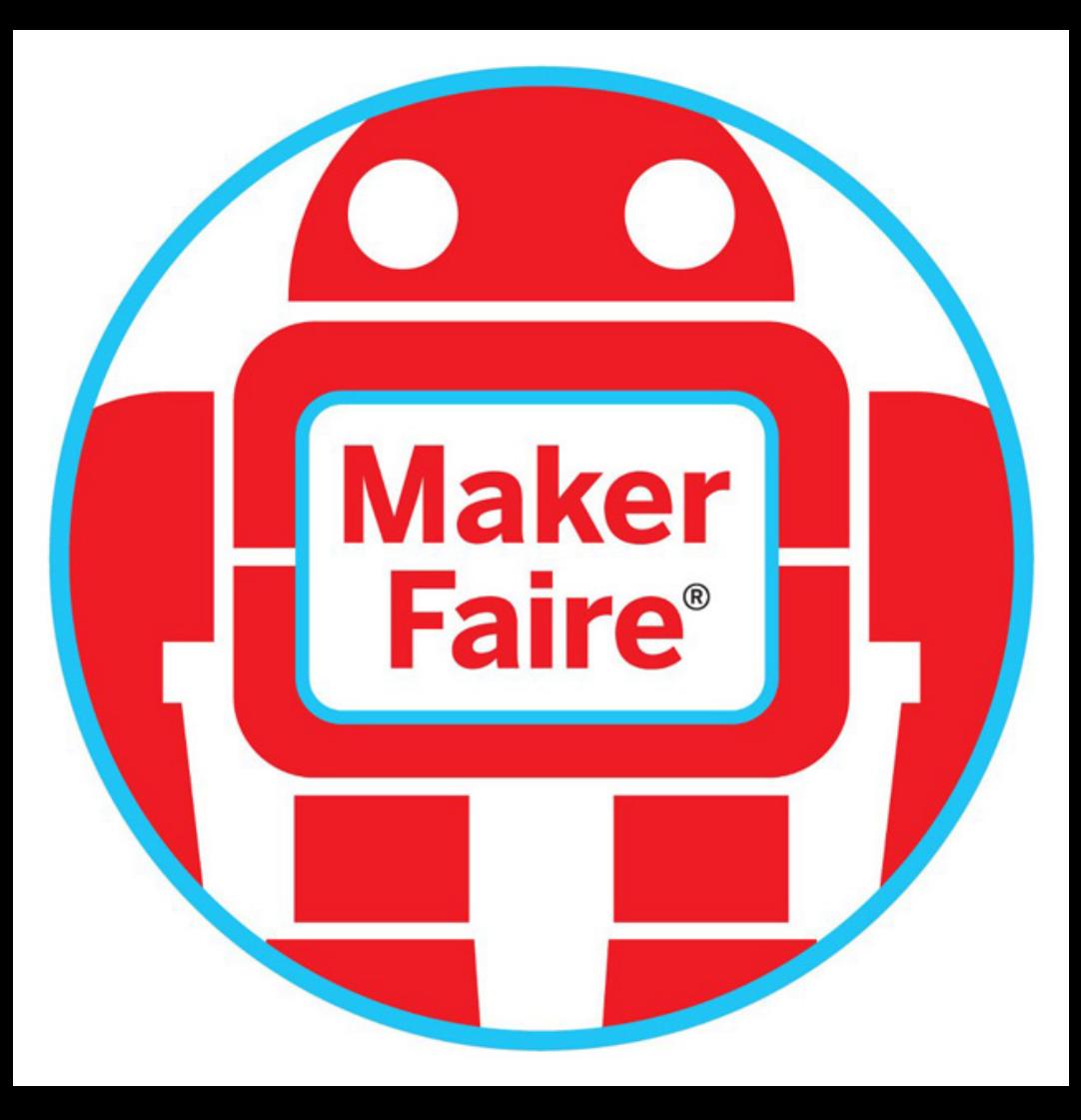

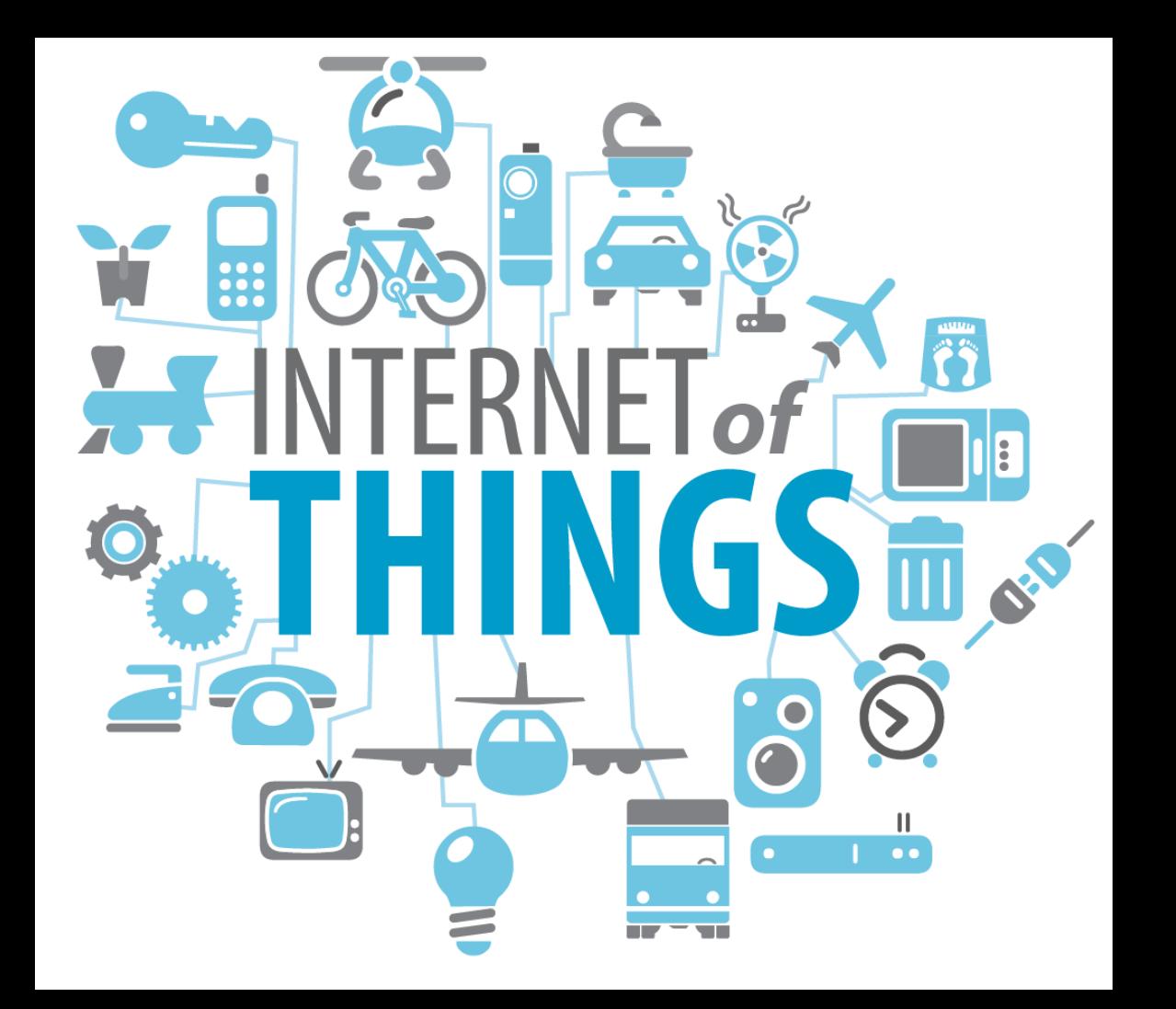

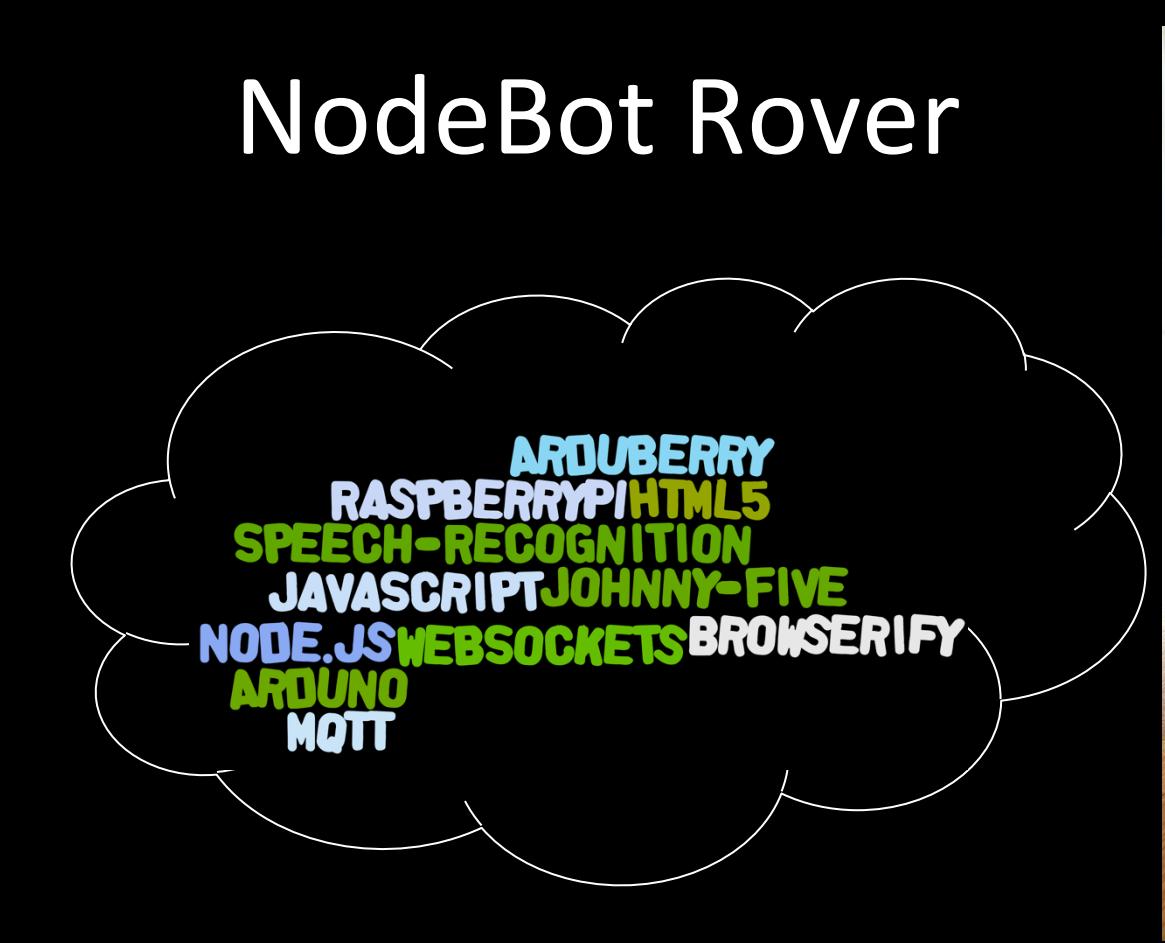

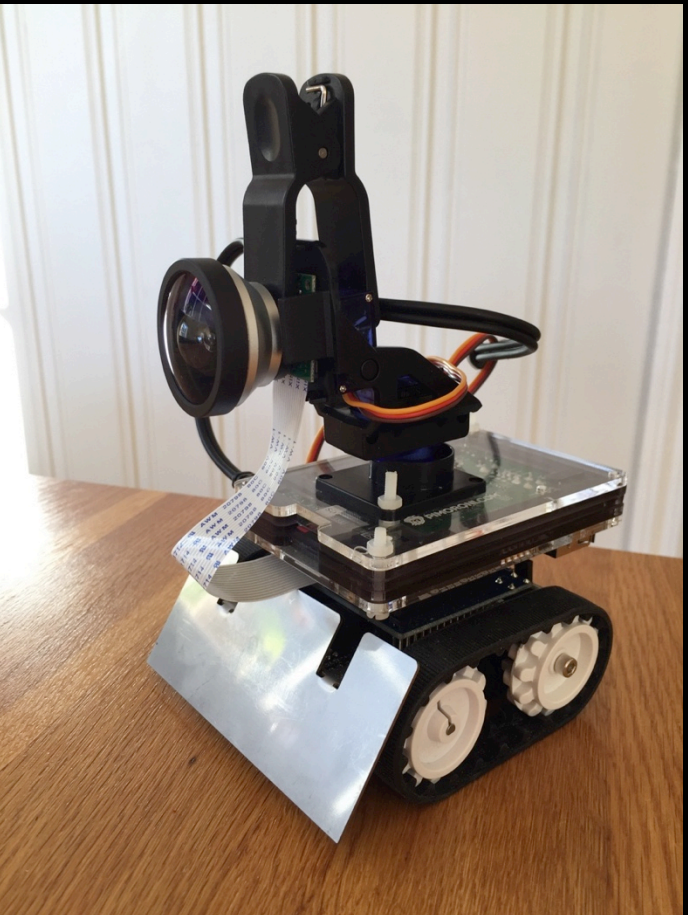

### **NodeBot Rover Demo**

- 
- 
- 
- 
- 
- 

### NodeBot Rover Component Overview

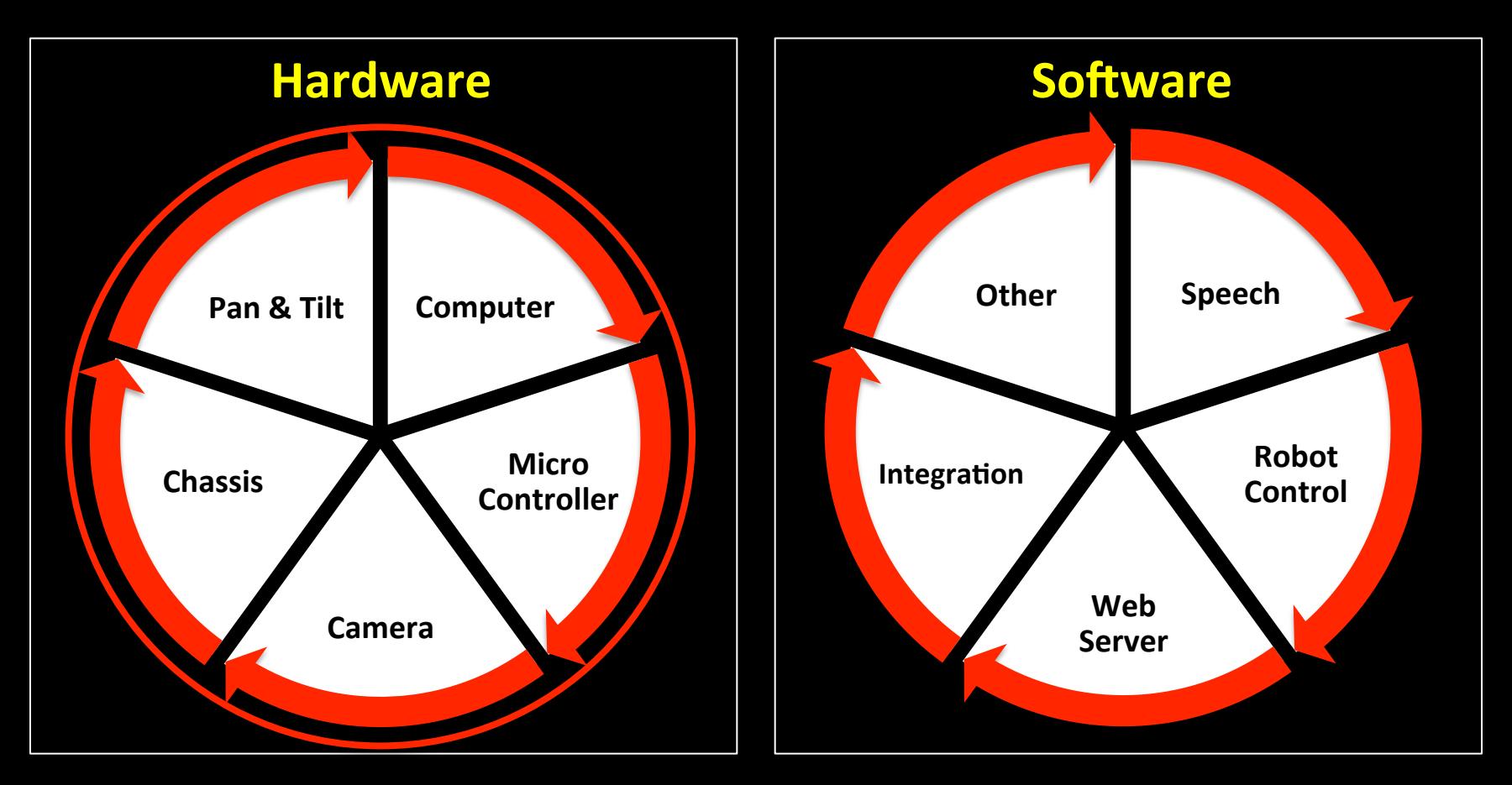

### The Arduino Ecosystem

- MicroController platform.
- **Many different Arduino** models.
- Open Source design.
- MicroControllers extensible via "Shields".

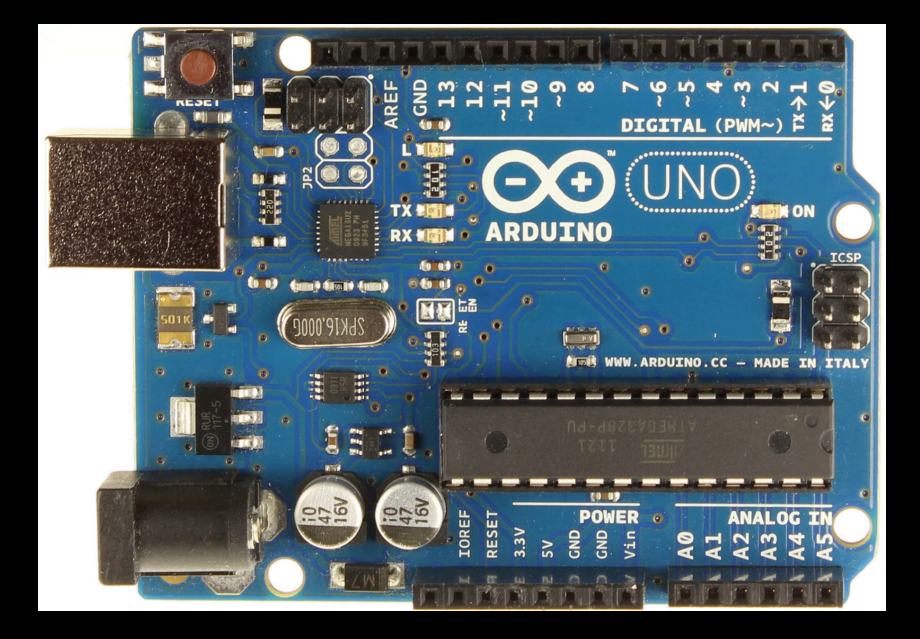

### Putting the Hardware Together

### **Arduino Chassis**

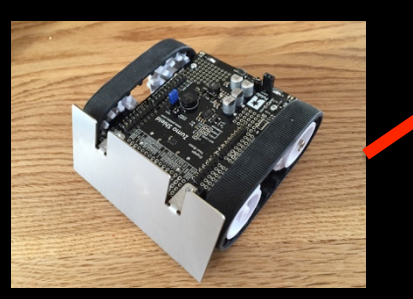

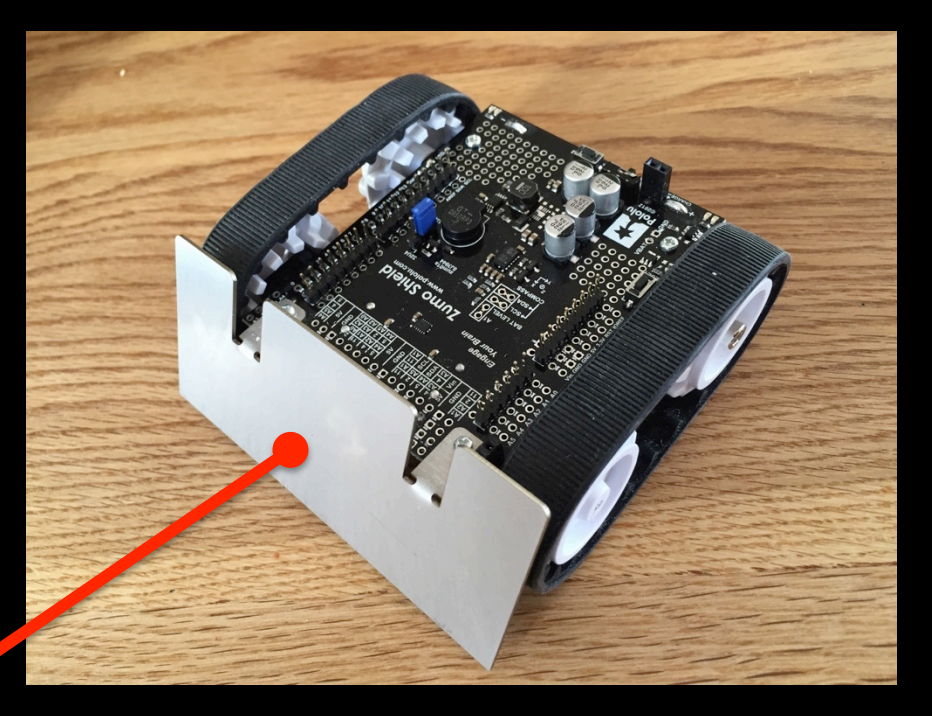

### **Arduino Chassis**

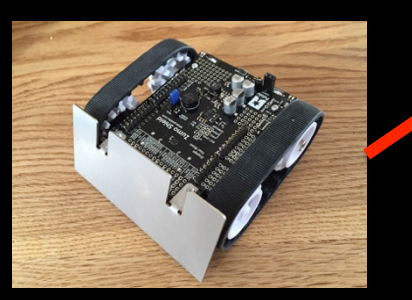

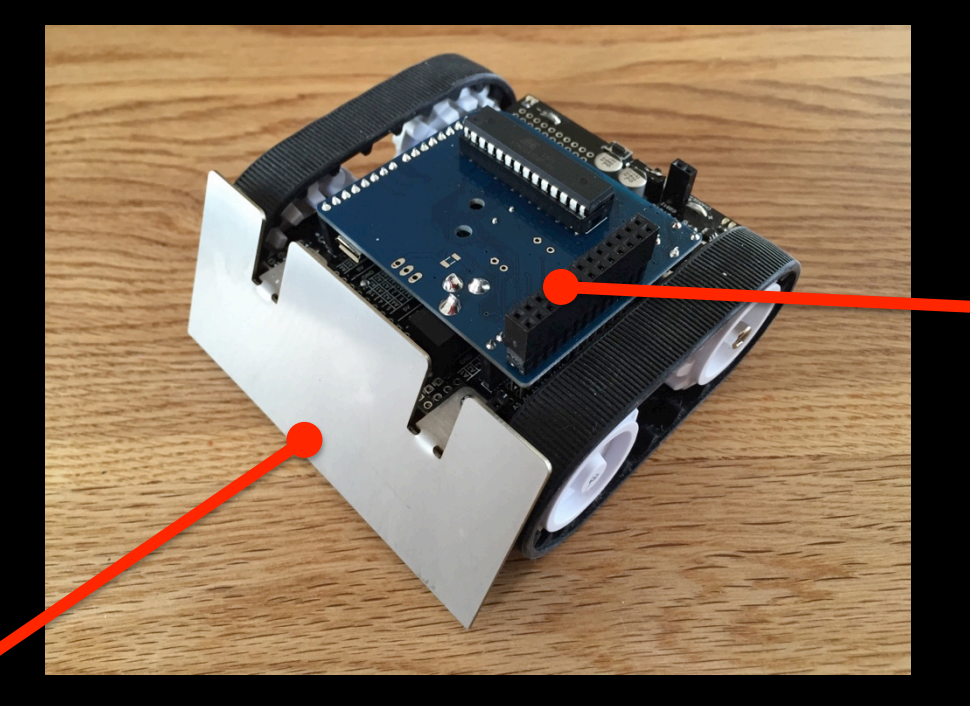

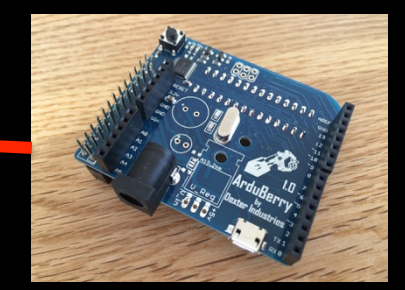

### Arduberry **MicroController**

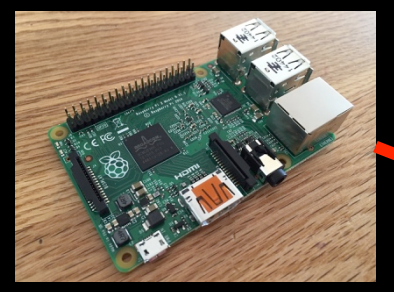

### **Raspberry PI 2**

### **Arduino Chassis**

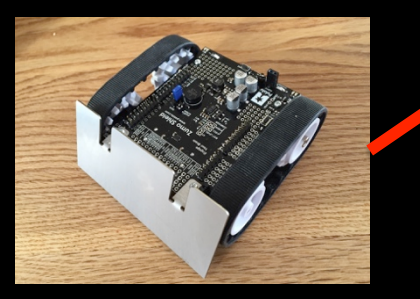

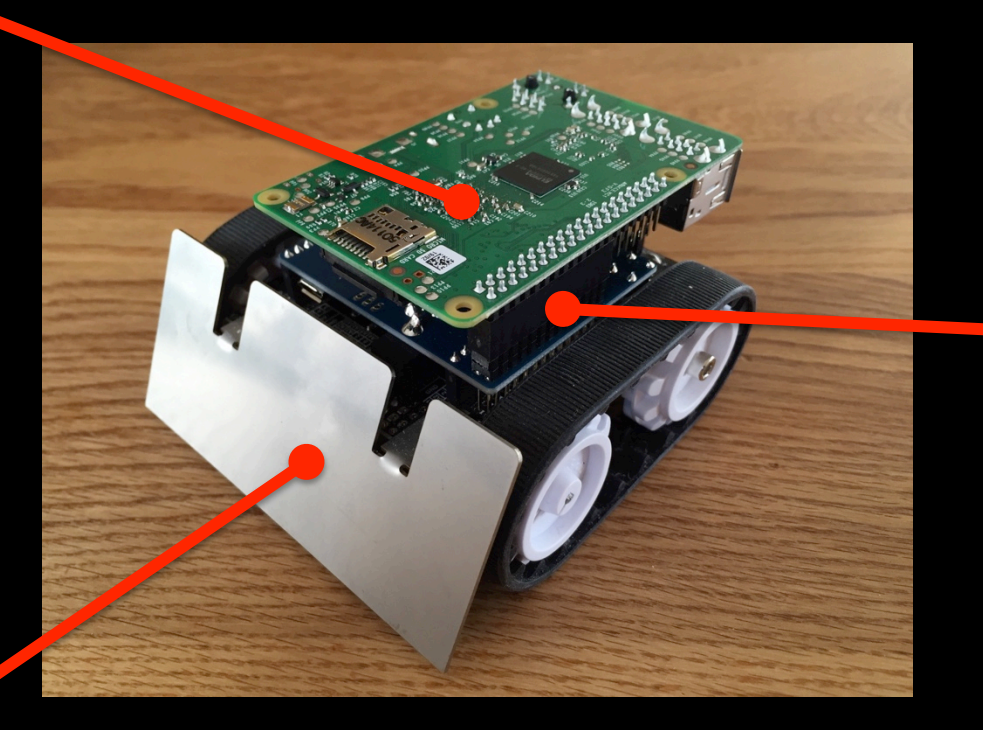

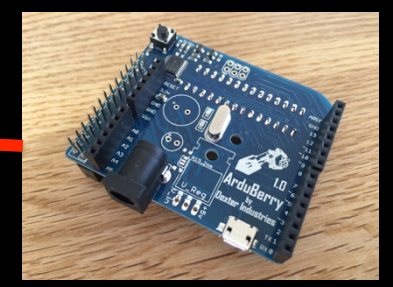

### **Arduberry MicroController**

### **Two Servos** for Camera Pan & Tilt

**Raspberry PI In Plastic Case** 

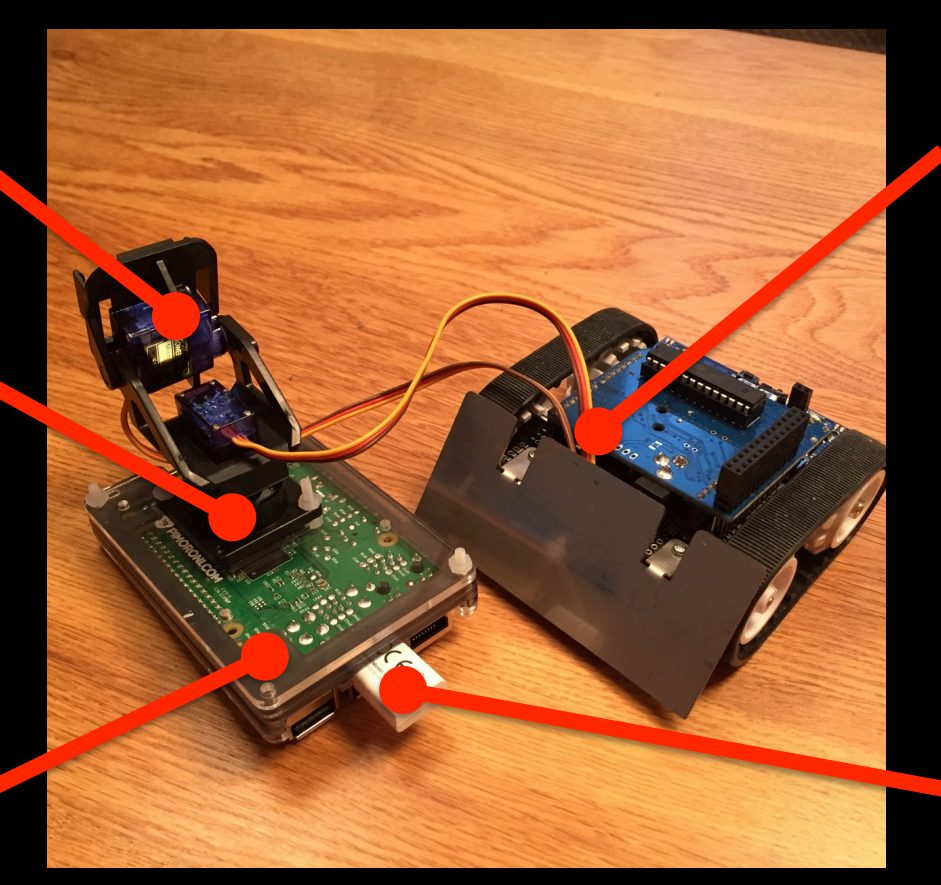

**Servos wired** to Arduino **Chassis** 

#### **WIFI Dongle**

#### **Raspberry PI Camera**

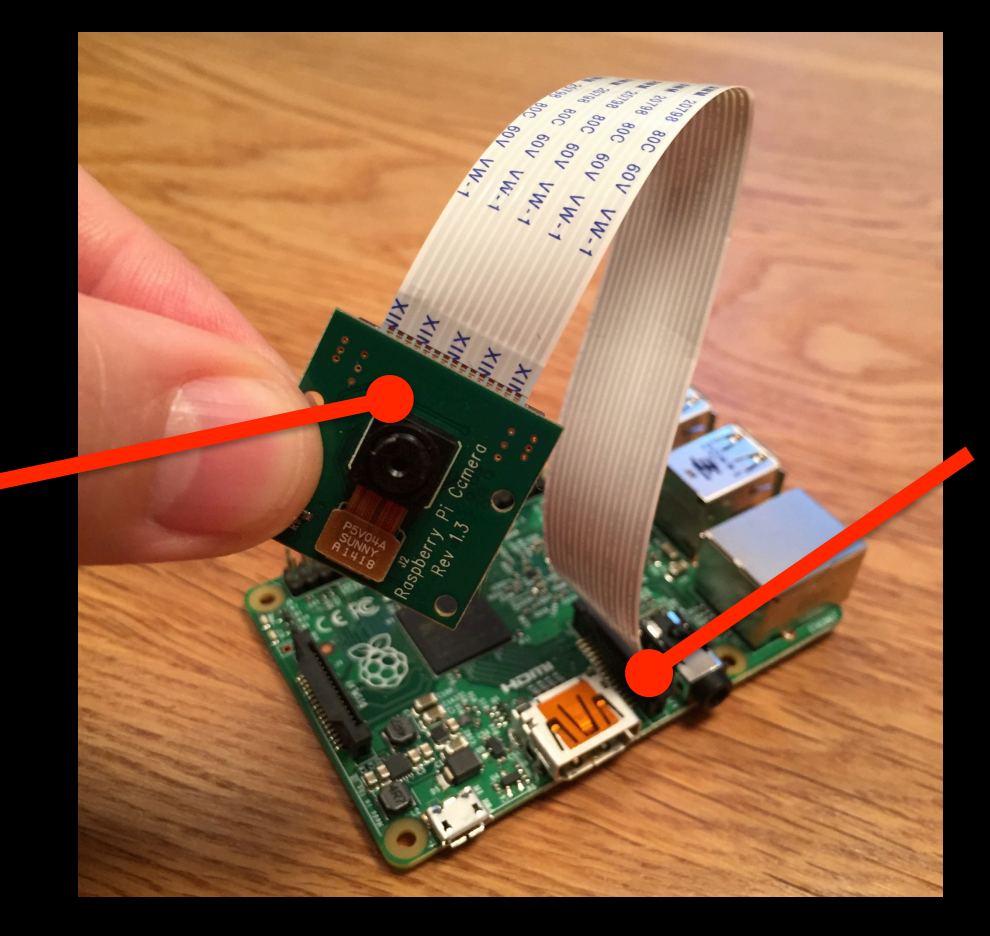

**Wired directly to the Raspberry PI** 

### NodeBot Rover Hardware

#### **Sensors**

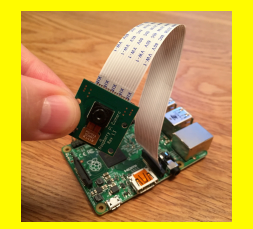

#### **Nervous System**

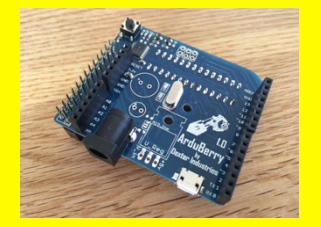

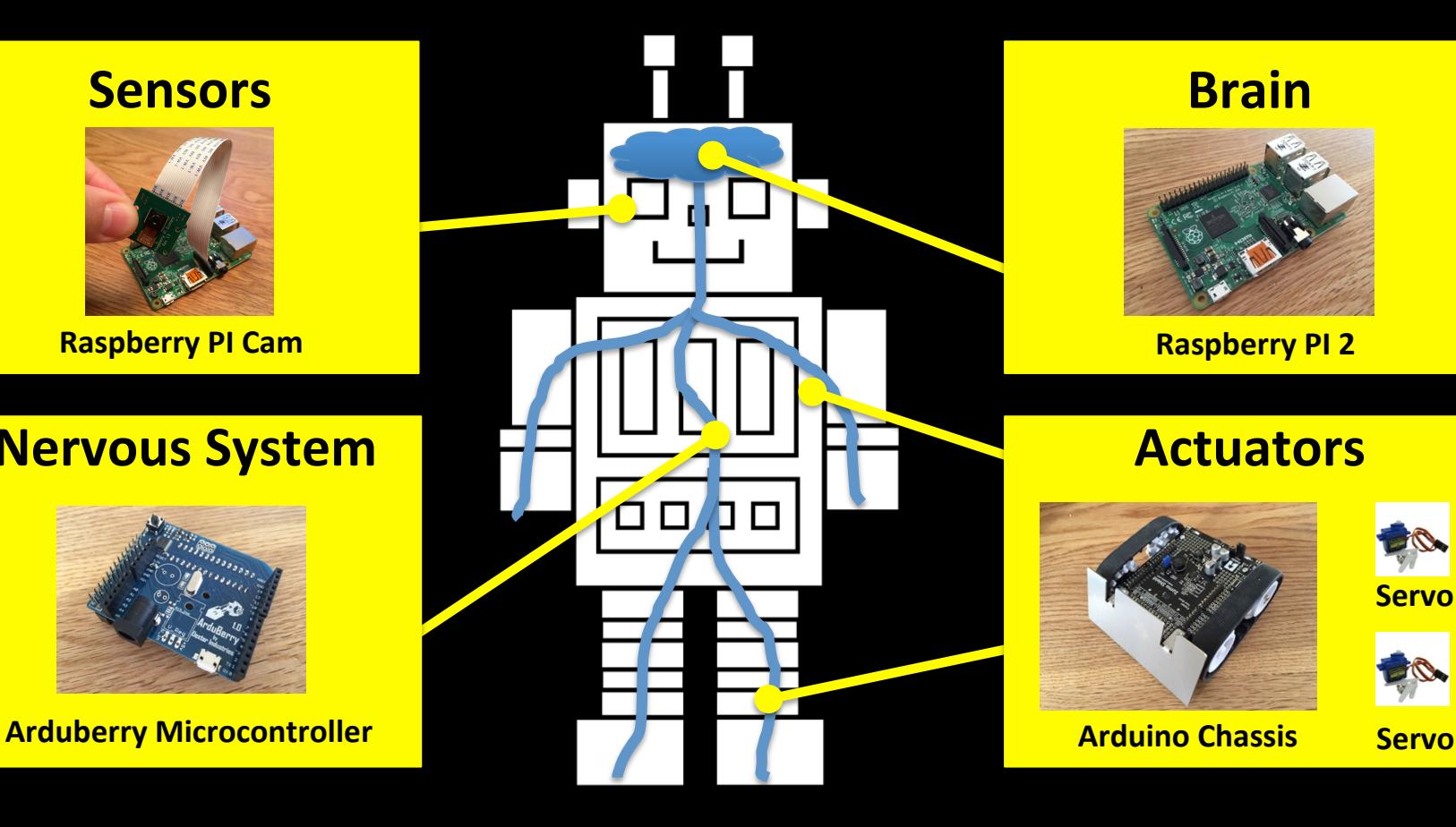

#### **Brain**

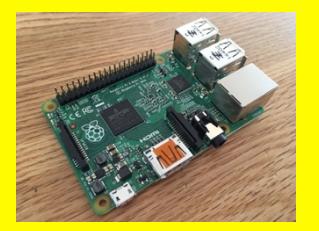

#### **Actuators**

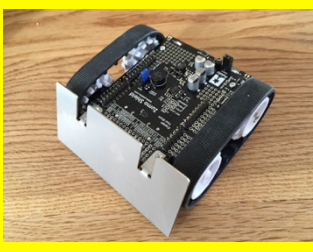

**Servo** 

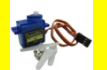

## Combining the Raspberry PI & Arduino

#### **Raspberry PI**

• Linux PC.

Supports USB peripherals.

• Programming. 

### **Arduino Platform**

MicroController.

• Robust. 

Flexibility (input/output).

The whole is greater than the sum of parts!

### NodeBot Rover Hardware

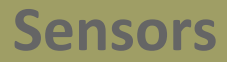

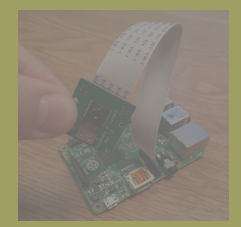

#### **Nervous System**

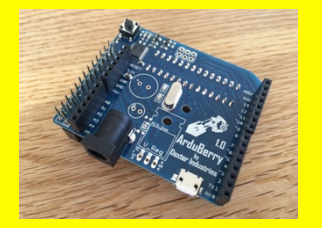

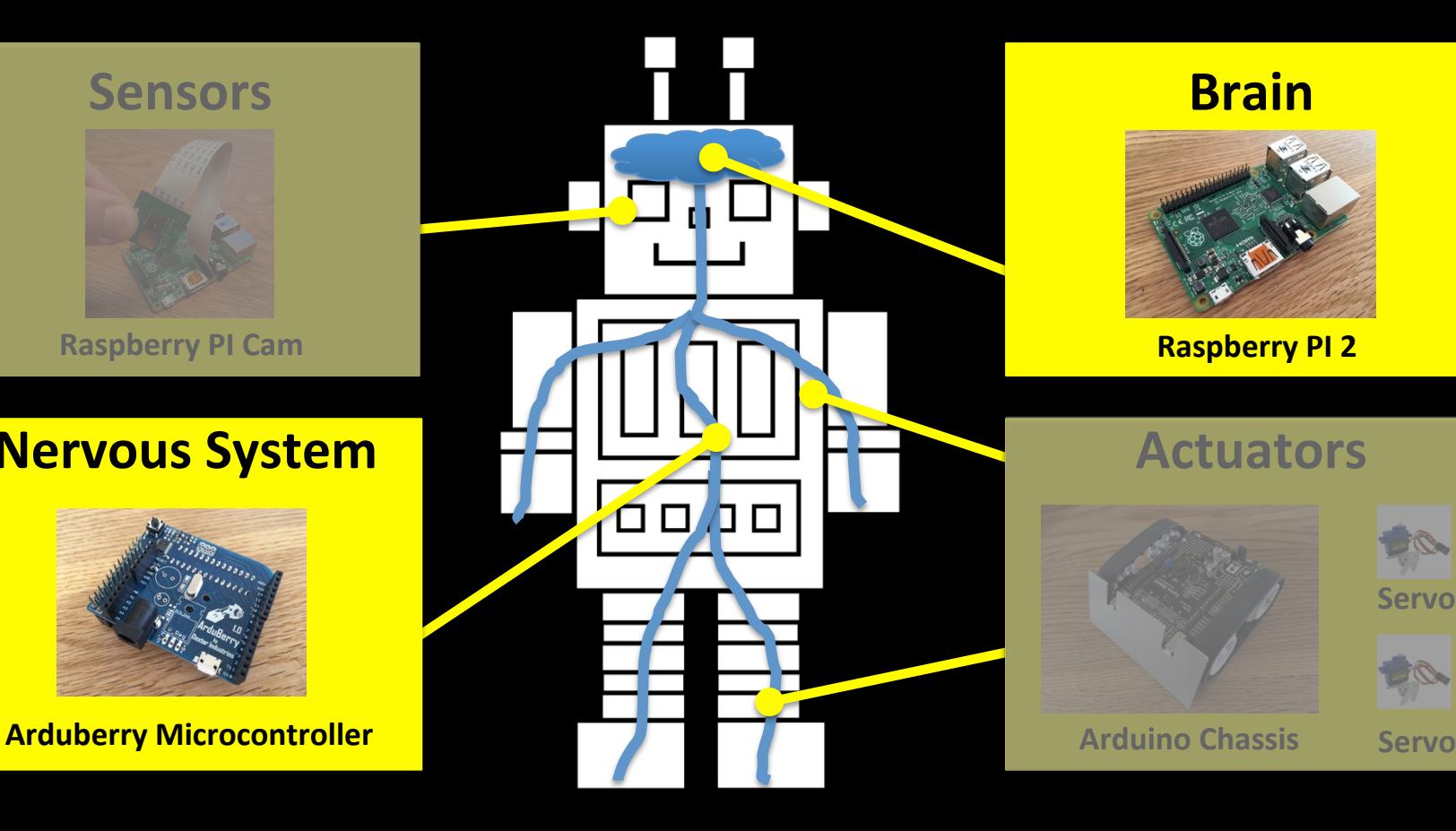

#### **Brain**

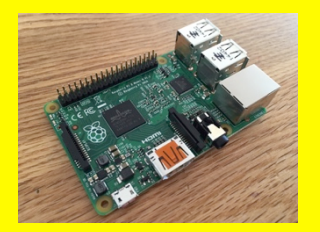

#### **Actuators**

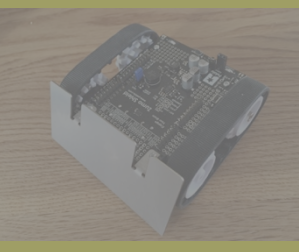

**Servo** 

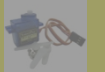

### NodeBot Rover Component Overview

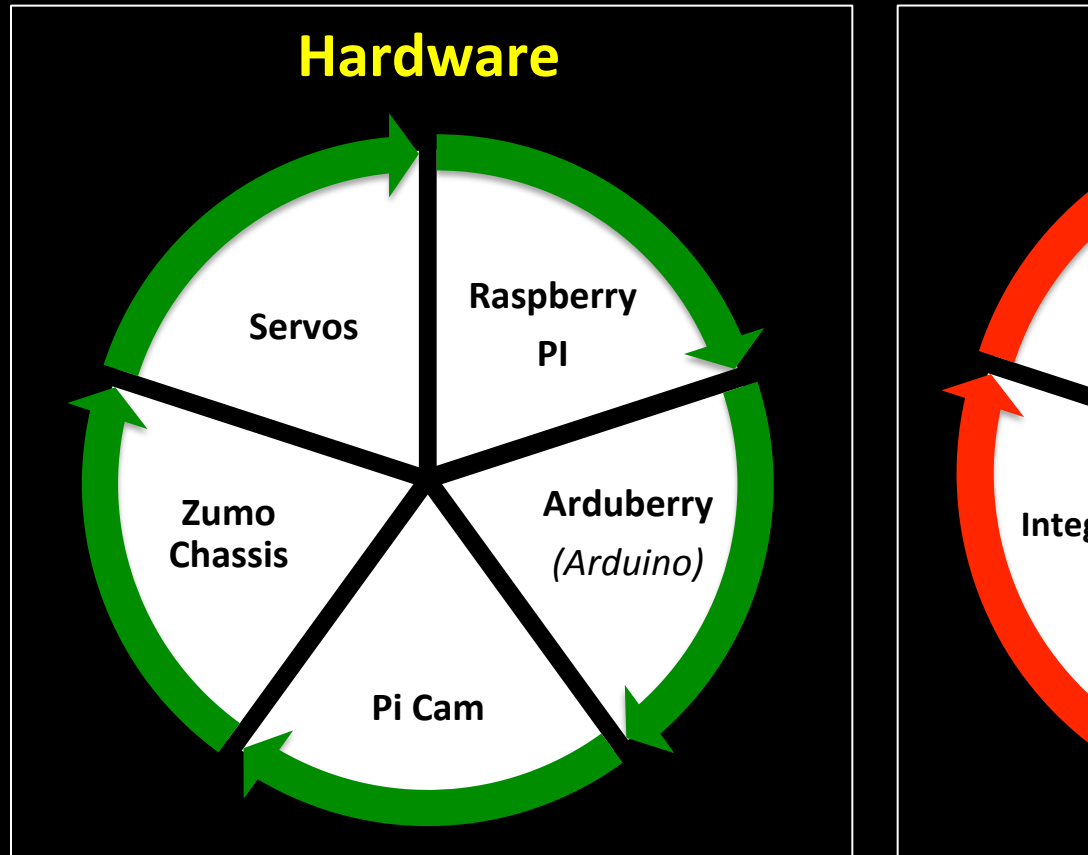

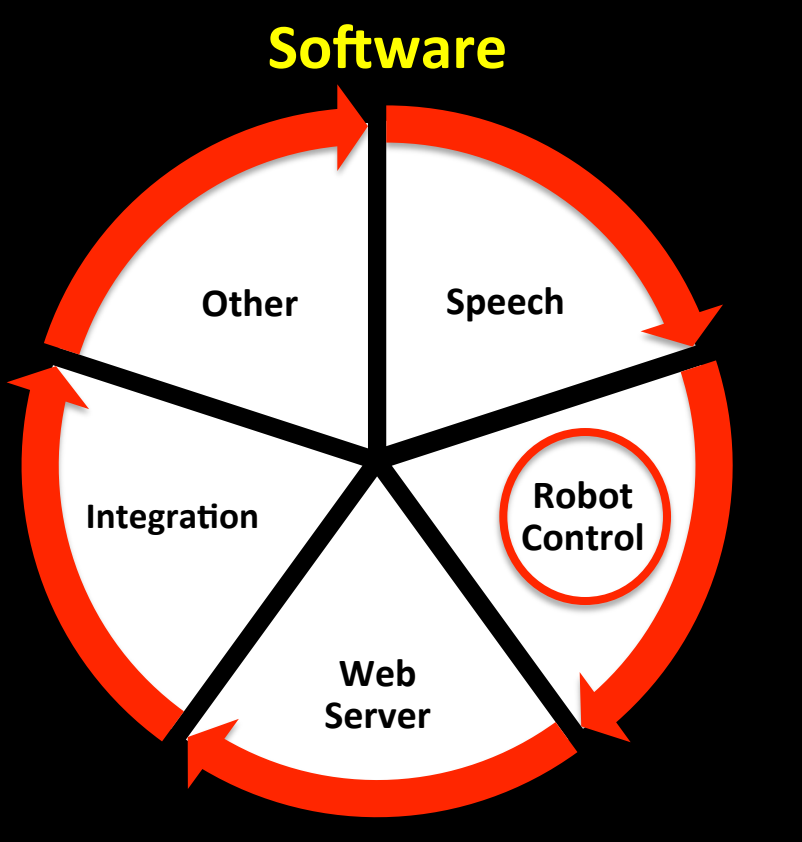

## Software Communication across **Hardware Layers**

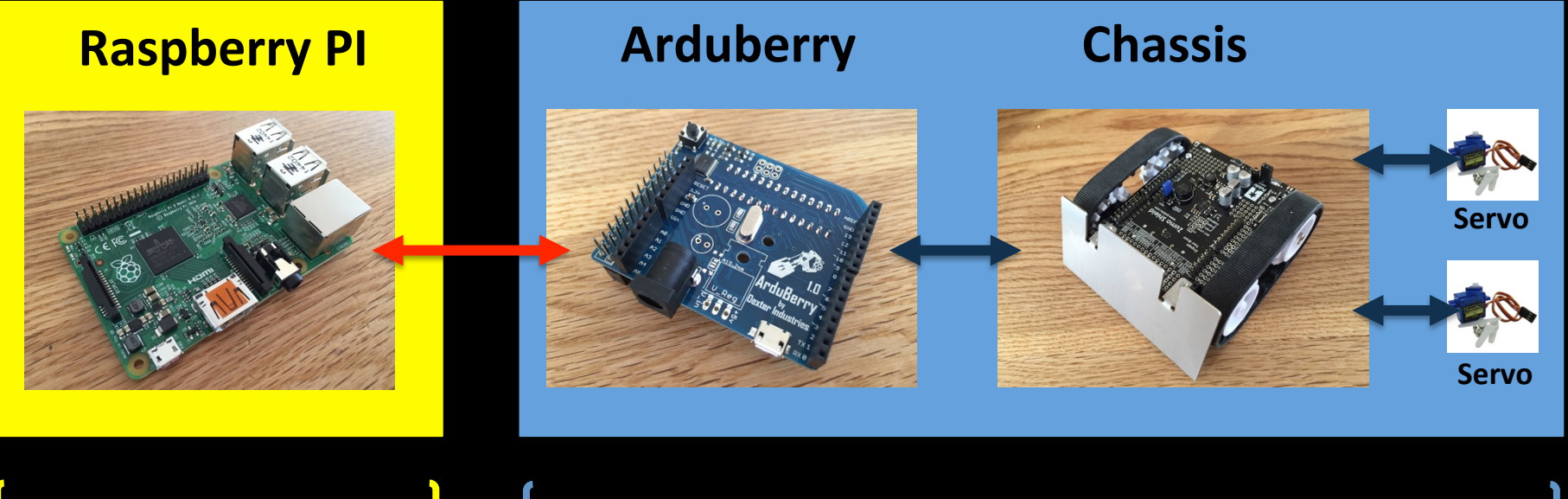

JavaScript<sup>P</sup><sub>1</sub> decreed binary (Compiled C / C++)

### The NodeBots Movement

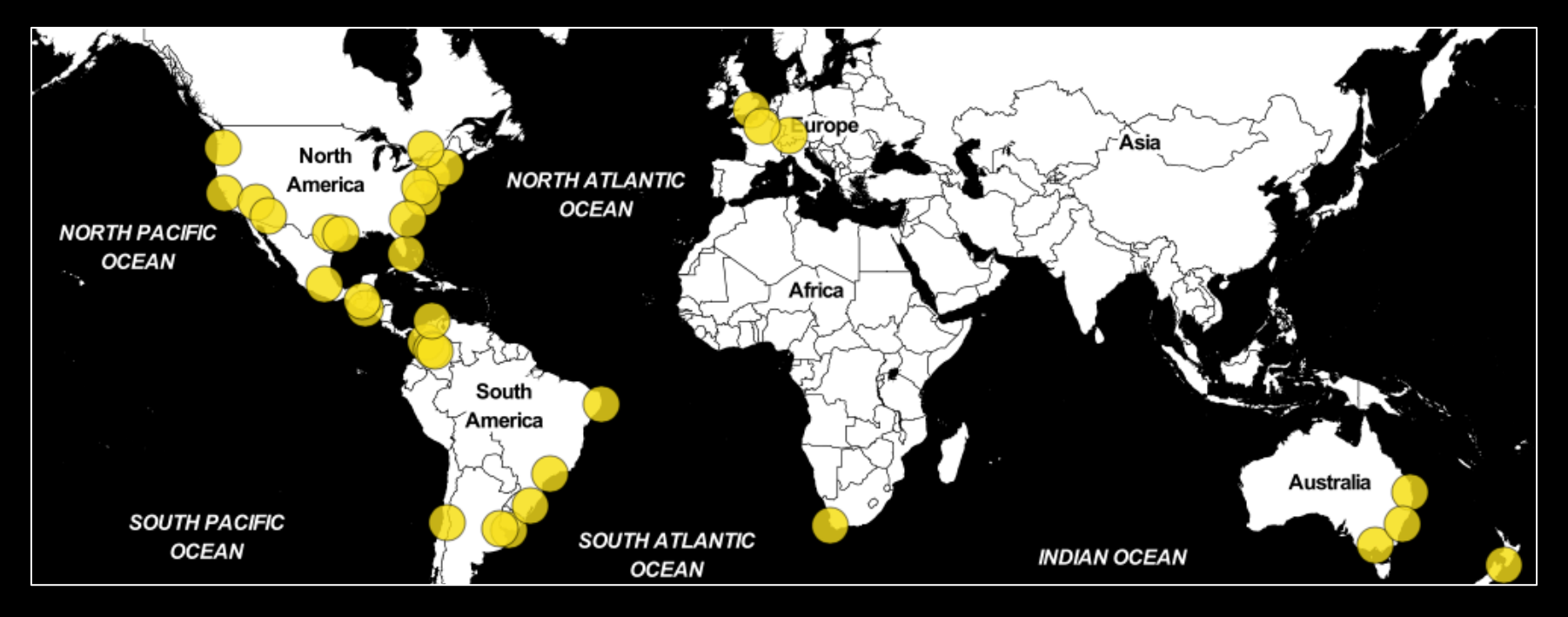

*Source : nodebots.io*

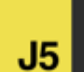

Home

**News** 

**API** 

**Examples** 

**Articles Platform Support** 

 $\mathbf{w}$ 

### Johnny-Five

### **The JavaScript Robotics Programming Framework**

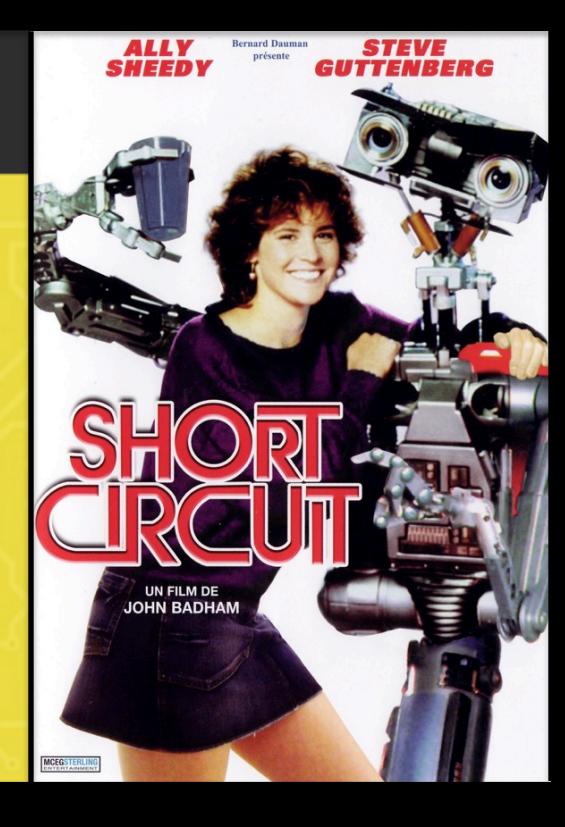

## Benefits of using Johnny-Five

- 1. Maturity
- 2. Community
- 3. DSL
- 4. Portability
- 5. Open Source
- 6. Node.js ecosystem
- 7. REPL

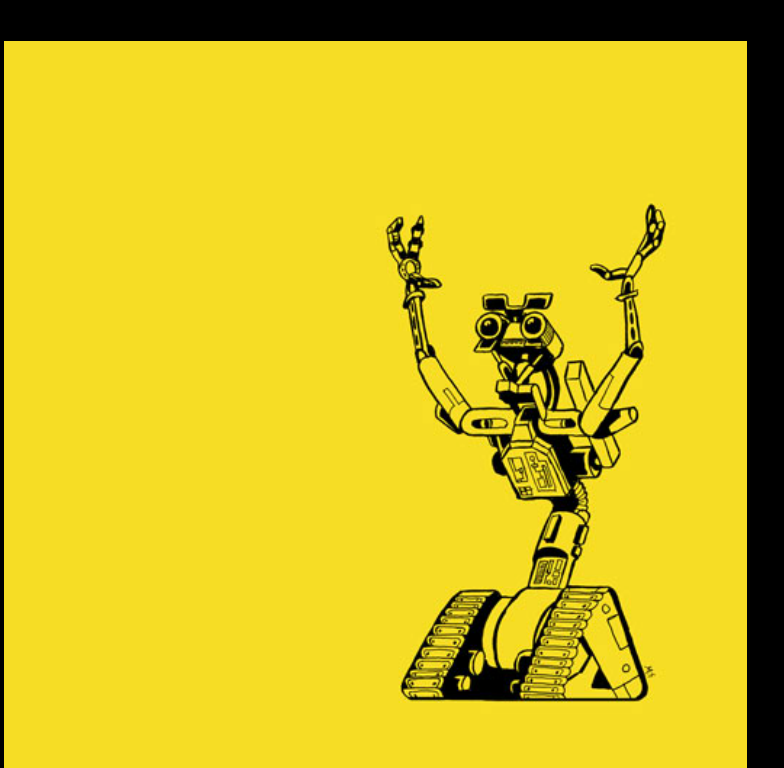

### Johnny-Five Code Example

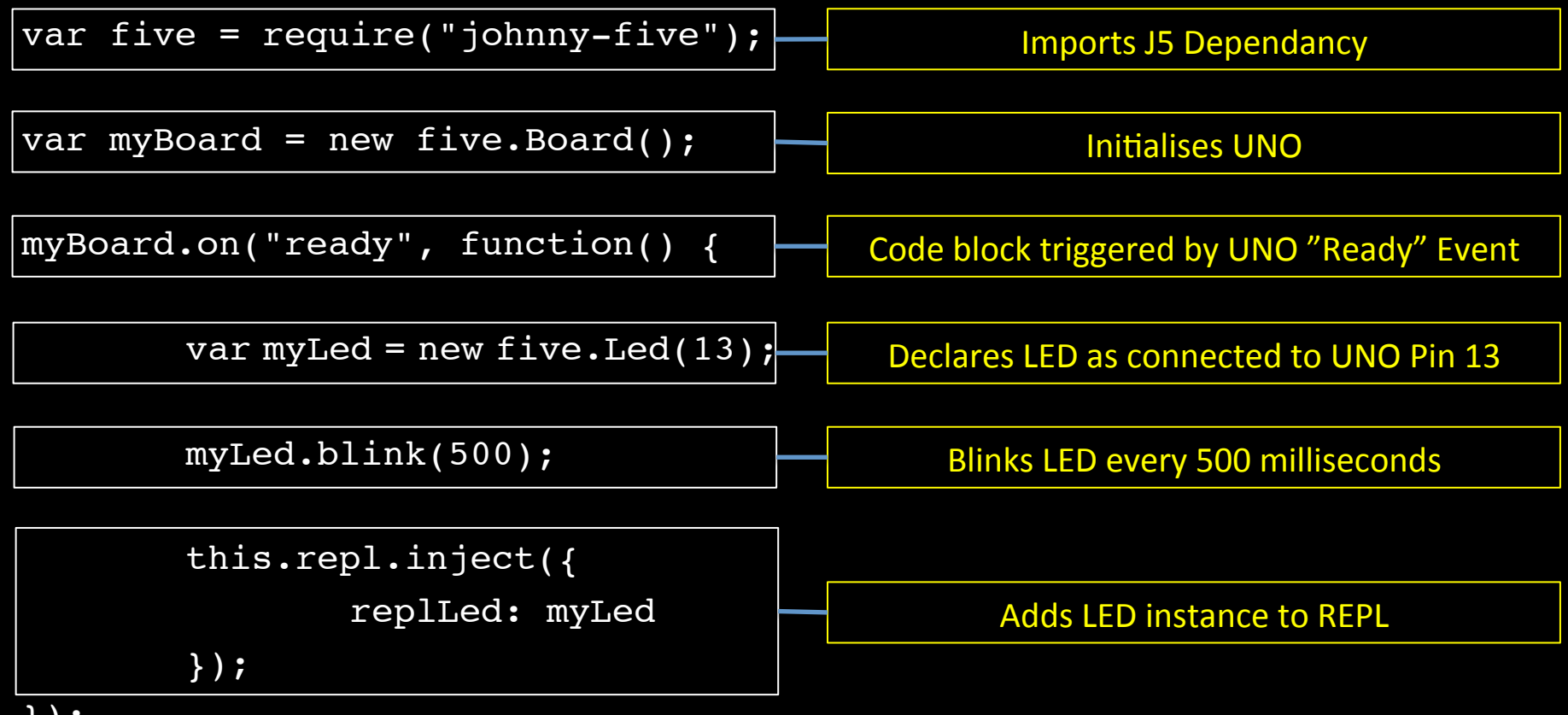

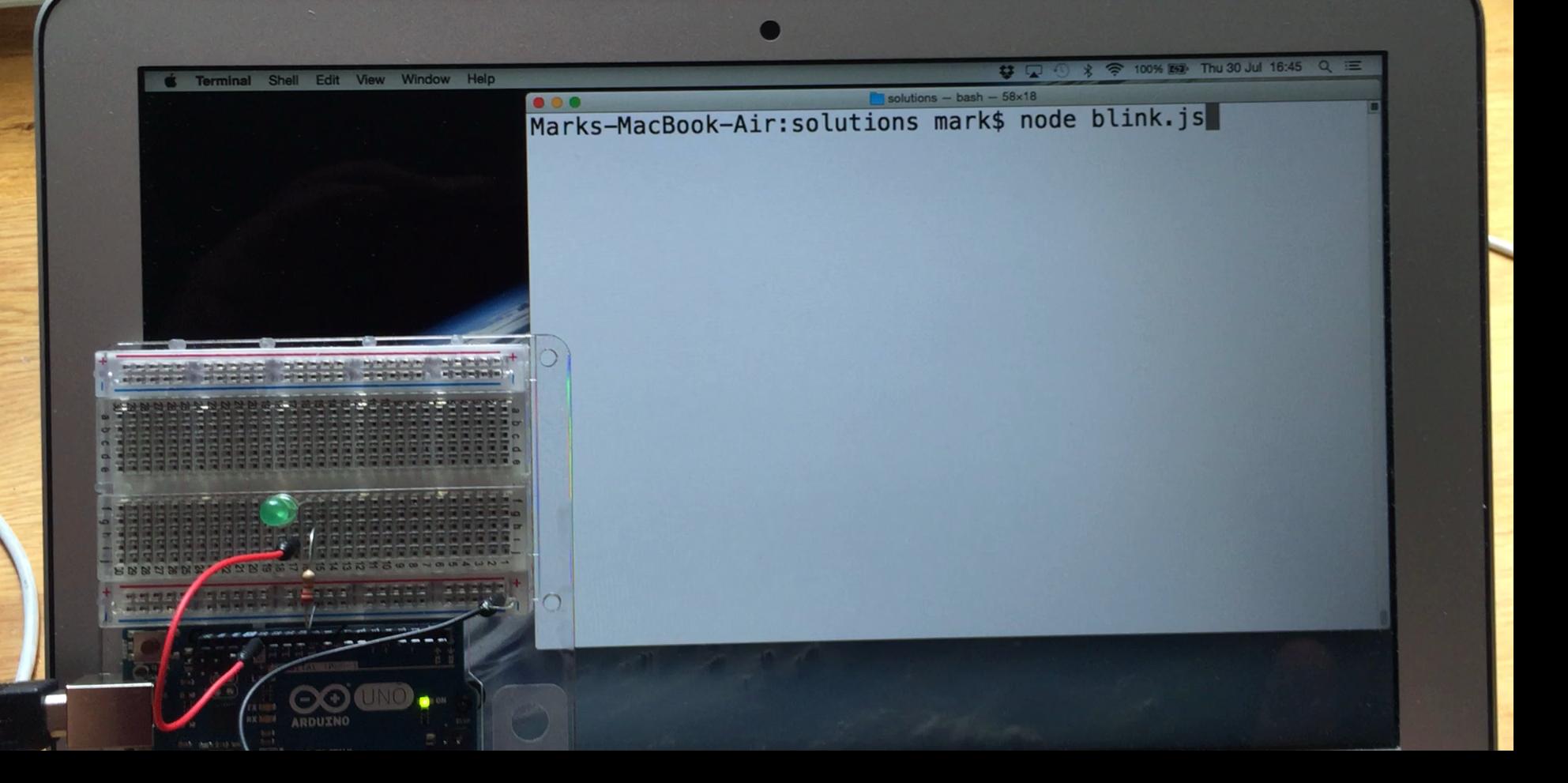

### Bridging the gap with Firmata

#### **Raspberry PI and Line and Arduberry Chassis Chassis**

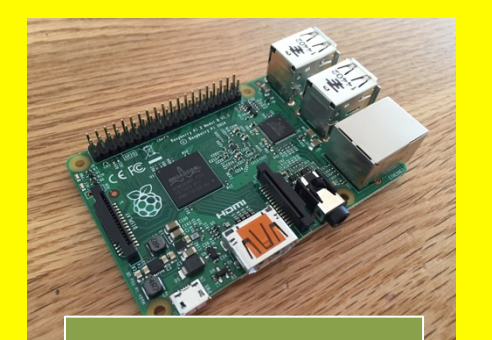

Johnny-Five *(Firmata Client)*  **Arduberry**

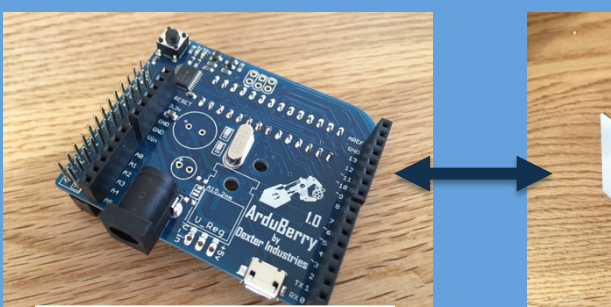

#### Std. Firmata *(Firmata Server)*

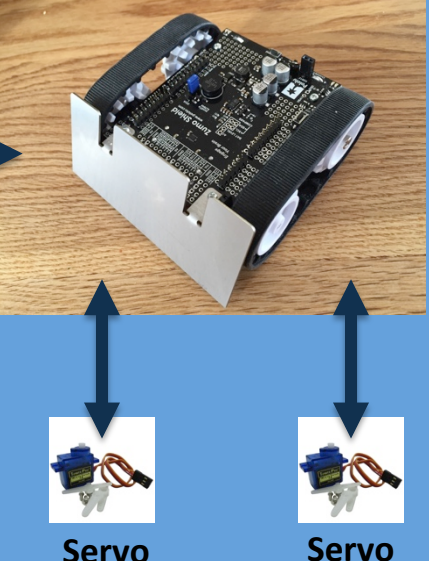

#### JavaScript **Pillipines** Binary (Compiled C / C++)

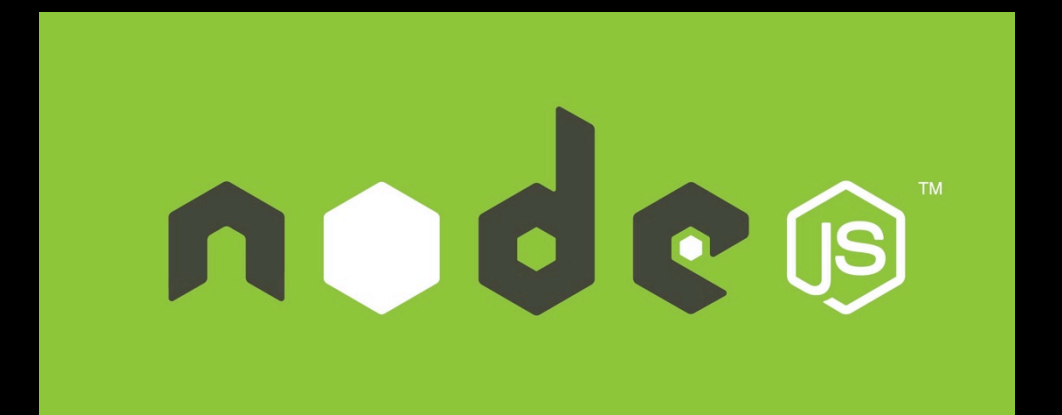

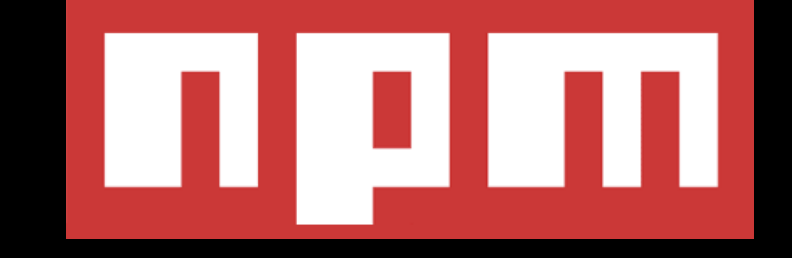

## Getting Started with Johnny-Five

1. Buy an Arduino Experimenters Kit.

2. Follow the tutorials at http://node-ardx.org.

3. Visit http://johnny-five.io for more information and inspiration.

### NodeBot Rover Component Overview

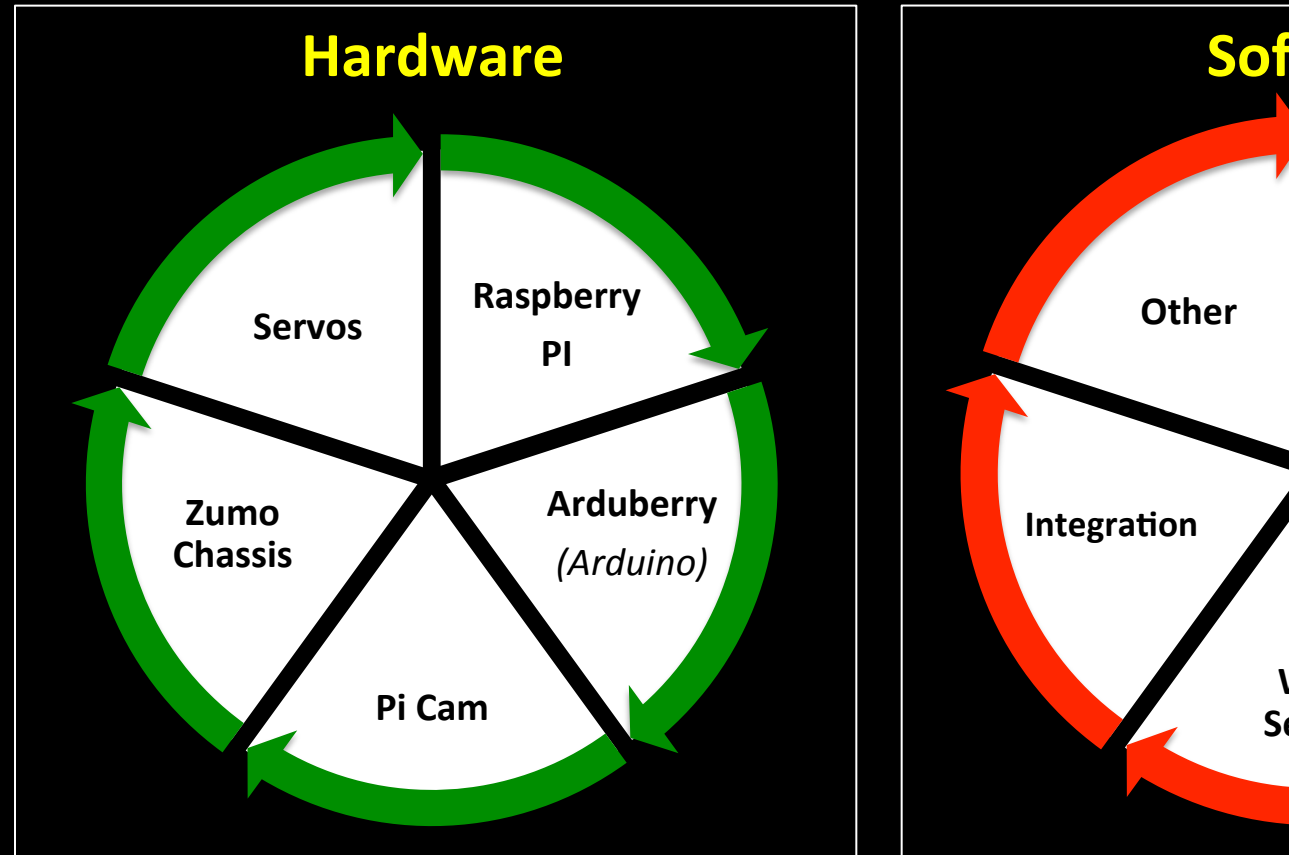

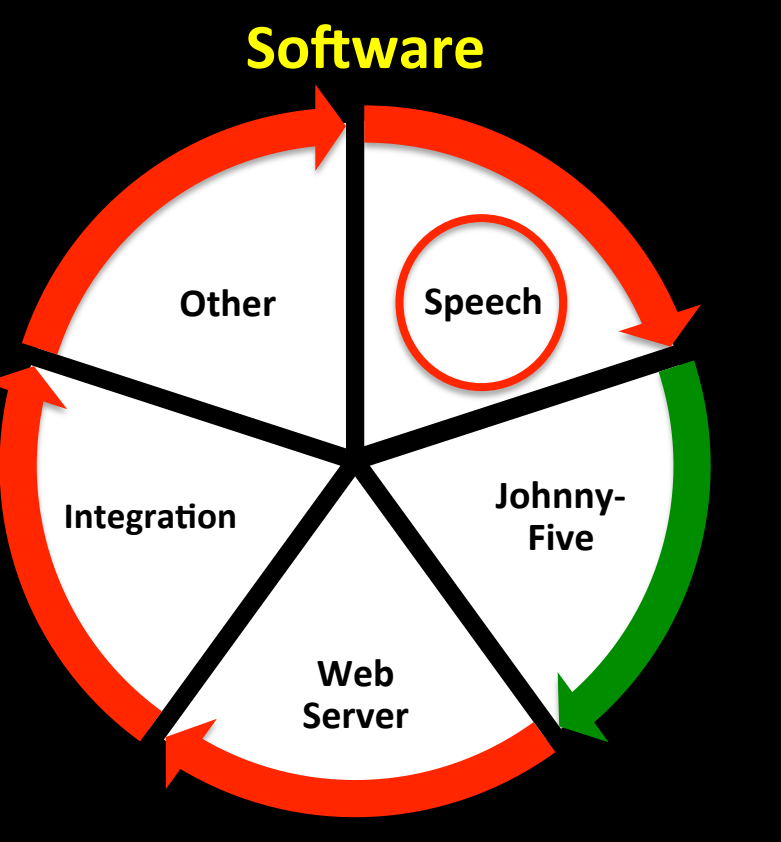

## **Speech Recognition Requirements**

#### **Need to have**

- Quality and speed of speech recognition.
- Free, no restrictions.
- Software based.
- JavaScript.

#### **Nice to have**

- Speech to text.
- One stop service.
- **Battle tested.**

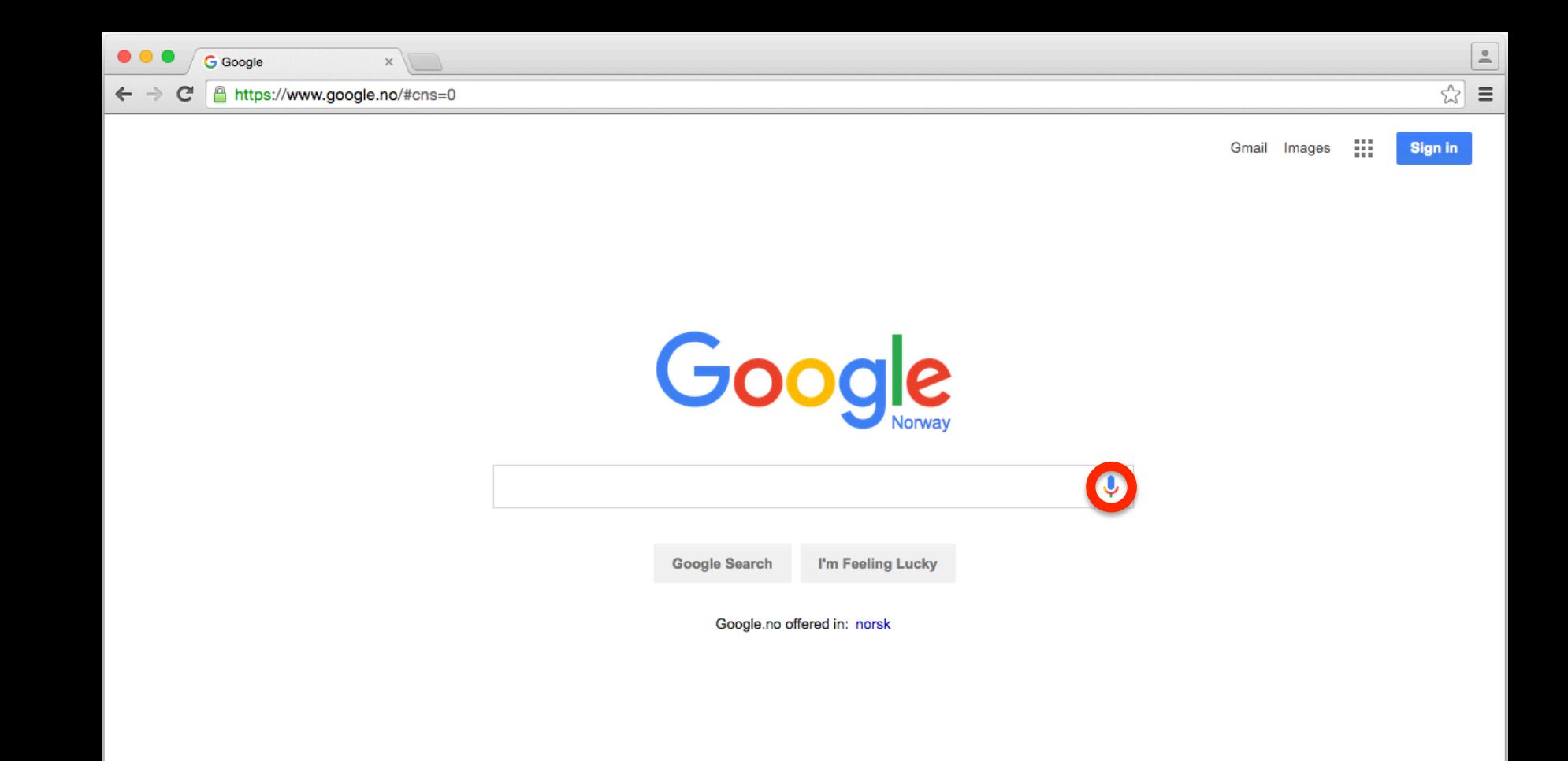

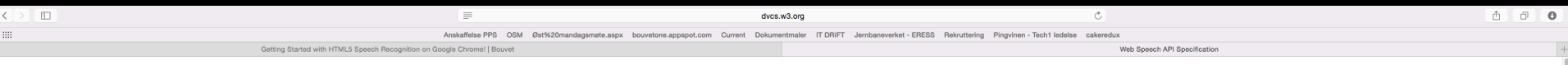

#### **Web Speech API Specification**

#### **19 October 2012**

#### Editors:

W3C Communication

Glen Shires, Google Inc. Hans Wennborg, Google Inc.

Please refer to the **errata** for this document, which may include some normative corrections.

Copyright © 2012 the Contributors to the Web Speech API Specification, published by the Speech API Community Group under the W3C Community Final Specification Agreement (FSA). A human-readable summary is available.

#### **Abstract**

This specification defines a JavaScript API to enable web developers to incorporate speech recognition and synthesis into their web pages. It enables developers to use scripting to generate text-to-speech output and to use speech recognition as an input for forms, continuous dictation and control. The JavaScript API allows web pages to control activation and timing and to handle results and alternatives.

var recognition = new webkitSpeechRecognition();

// Are we performing continuous recognition or not?  $recognition{\cdot}continuous = true;$ 

// Do we want interim results or not (true means yes)  $recognition.interimResults = true:$ 

// ENGLISH english, none of that colonial nonsense my good man!  $recognition$ . lang = "en-GB";

// Kick off the Speech Recognition process  $recognition.start()$ ;

// Triggered by start of Speech Recognition process recognition onstart = function() {  $\dots$  }

// Triggered when results returned from Speech Recognition recognition.onresult = function(event) { ... }

// Triggered by errors in the Speech Recognition process recognition.onerror = function(event) { ... }

// Triggered by end of Speech Recognition process recognition.onend = function() { ... }

// Force stop of the Speech Recognition process  $recognition.setop()$ ;

## Web Speech **API**

(limited to Google Chrome)

## Web Speech API: Configuration

- var recognition = new webkitSpeechRecognition(); // Are we performing continuous recognition or not?  $recognition{\cdot}continuous = true;$
- // Do we want interim results or not (true means yes)  $recognition.interimResults = true;$
- // ENGLISH english, none of that colonial nonsense my good man!  $recognition$ . lang = "en-GB"; 10

### **Web Speech API: Events**

- // Triggered by start of Speech Recognition process recognition.onstart = function() { ... } 16
- 18 // Triggered when results returned from Speech Recognition recognition.onresult = function(event) { ... } 19
- // Triggered by errors in the Speech Recognition process recognition.onerror = function(event) { ... } < 22
- // Triggered by end of Speech Recognition process recognition.onend = function( $\overline{)$  { ... }

### Web Speech API : Control

// Kick off the Speech Recognition process 12  $recognition.start()$ ;

// Force stop of the Speech Recognition process  $recognition.stop()$ ; 28

## Speech Demo

#### SPEECH RECOGNITION

#### MARY HAD A LITTLE LAMB IS FLEECE WHITE AS SNOW AND EVERYWHERE THAT MARY WENT THE LAMB WAS SURE rotac

SENDING 'M*A*RY H*AD A* LIT EVERYWHERE TH*AT MA*RY WENT THE L*AM*B WAS SURE TO GO' TO ROBOT. LAST COMMAND SENT WAS ' SURE TO GO'.

#### suee to go

SENDING ' SURE TO GO' TO ROBOT. LAST COMMAND SENT WAS 'MARY HAD A LIT EECE W*A*S WHITE EVERYWHERE THAT MARY WENT THE LAME WAS'.

#### MARY HAD A LITTLE LAMB IS FI WHITE AS SNOW AND EVERYWHE RE TH*a*t

EECE W*A*S WHITE SNOW AND EVERYWHERE THAT MARY WENT WAS' TO ROBOT. LAST COMMAND SENT WAS WAS SURE TO GO'.

SENDING ' WAS SURE TO GO' TO ROBOT. LAST COMMAND SENT WAS 'MARY HAD A LITTLE L AME FLEECE WAS WHITE AS SNOW AND EVERYWHERE THAT MARY WENT

MARY HAD A LITTLE LAMB IS FLI WHITE AS SNOW AND EVERYWHERE

## Web Speech API : Robot

Button press and release connected to Web Speech API *start* and *stop* Control methods. 

*Continuous dictation* switched on, to avoid cutting commands short.

#### *Interim results* switched on – shown in green text (final results in white).

Each set of results checked for uniqueness to avoid sending duplicate commands to the Robot.

### NodeBot Rover Component Overview

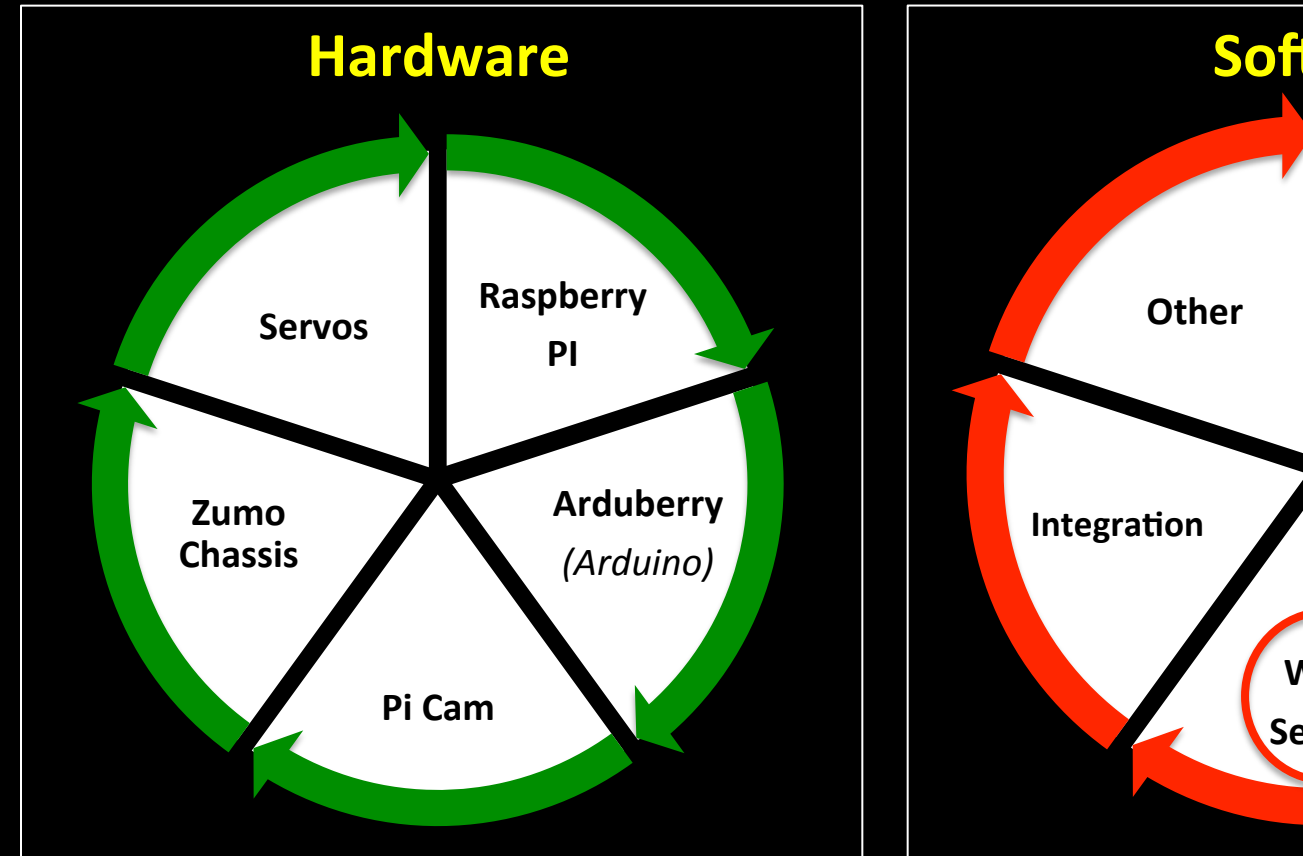

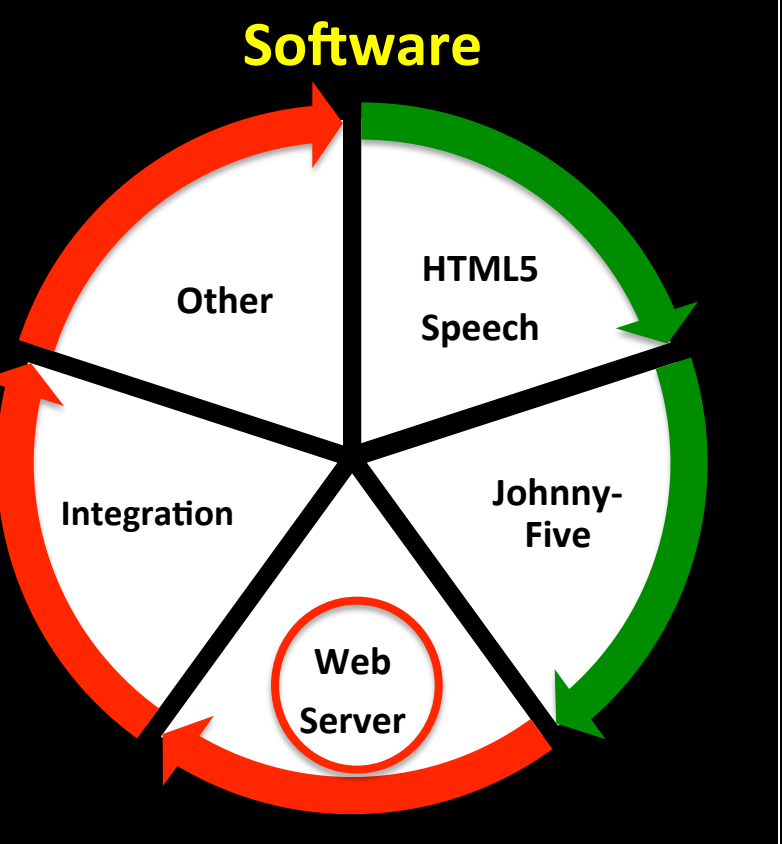

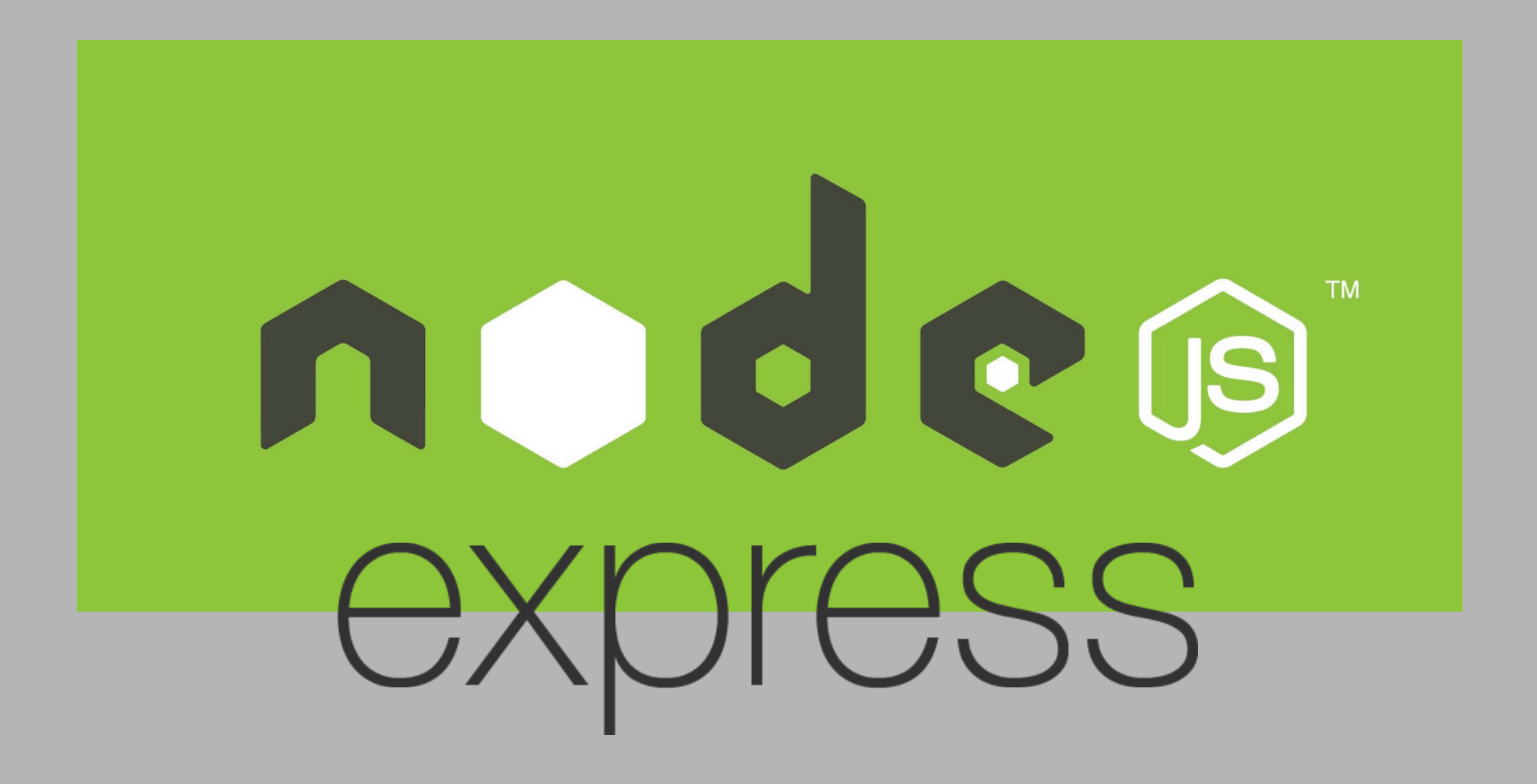

```
var express = require("express");
```
var app =  $express()$ ;

var  $fs = require("fs")$ ;

#### var options =  $\{$

Ъ.

key: fs.readFileSync("certificates/key.pem"), cert: fs.readFileSync("certificates/cert.pem"), requestCert: true

var server = require("https").createServer(options, app)

// Required to serve the static files (i.e. images) app.use(express.static( dirname));

#### // Serves up HTML page

app.get("/", function(req, res){ res.sendFile(\_\_dirname+'/arduino\_speech.html');  $\}$ :

#### //HTTPS Server

```
server.listen(8080, function(){
 console.log("HTTPS listening on *:8080");
\});
```
Node.js **Express Web** Server (17 lines of code)

### NodeBot Rover Component Overview

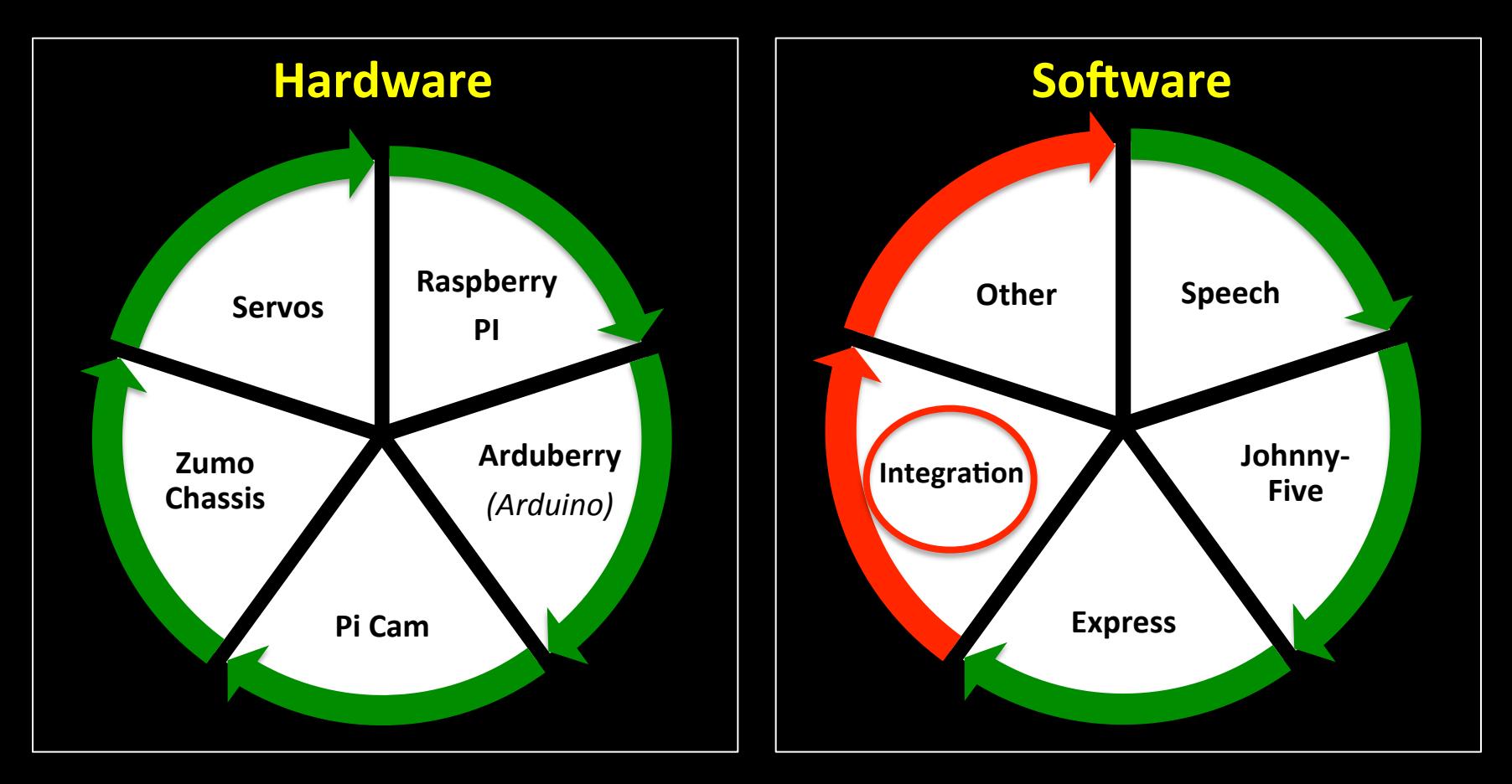

#### **Raspberry PI 2**

**HTTPS** 

#### **Browser**

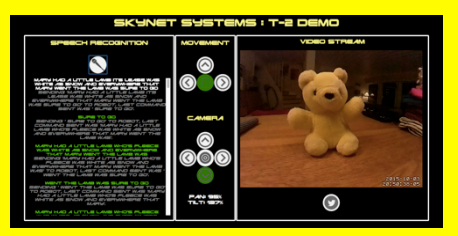

*Express Process* **NODE** 

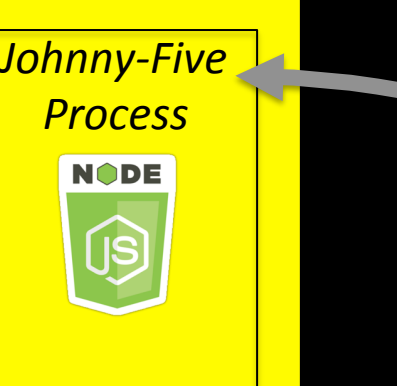

**NodeBot Rover Hardware** 

Firmata 

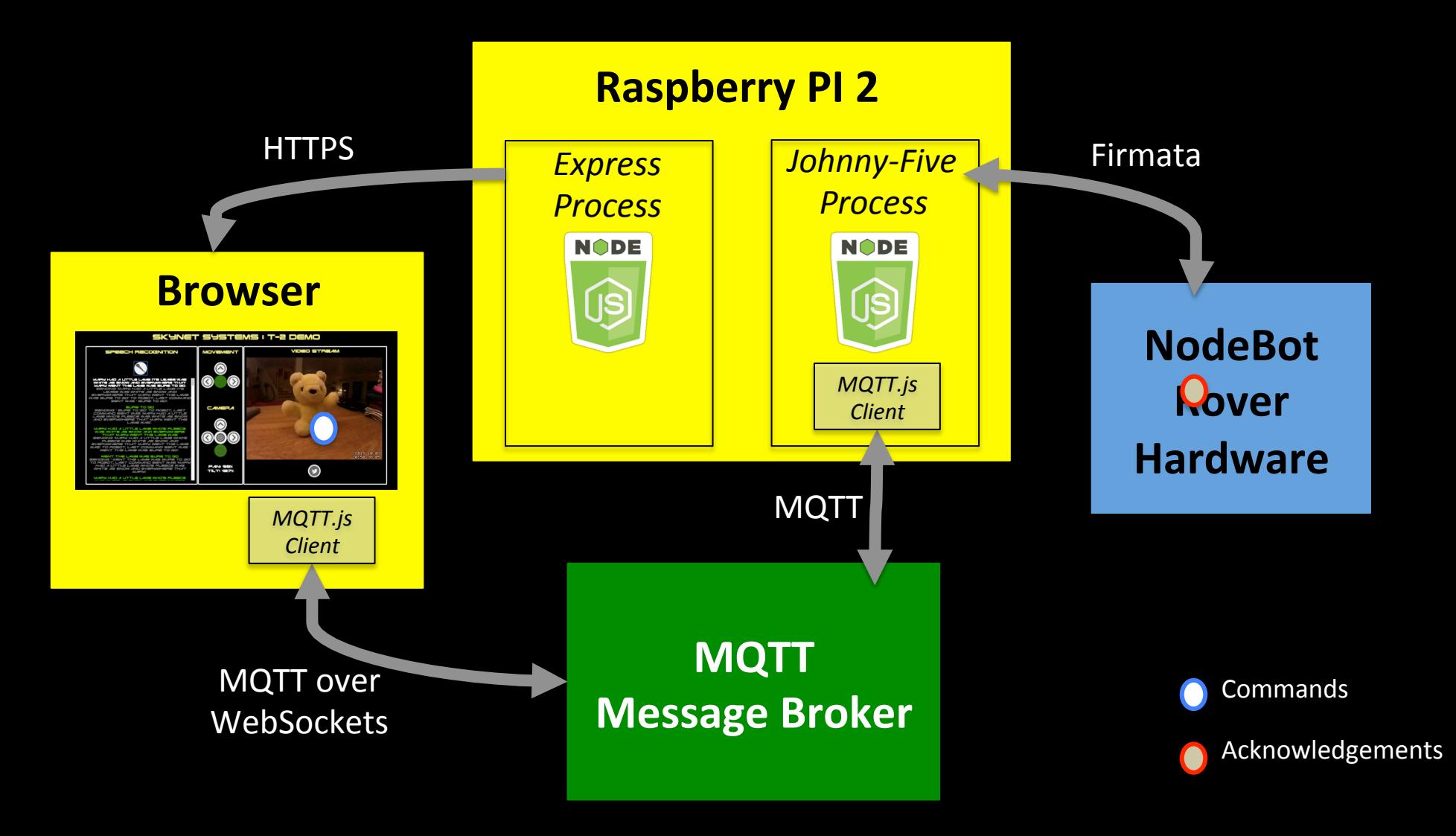

## Why Add a Message Broker?

• Seperation of concerns.

· Isolate main components for easier testing.

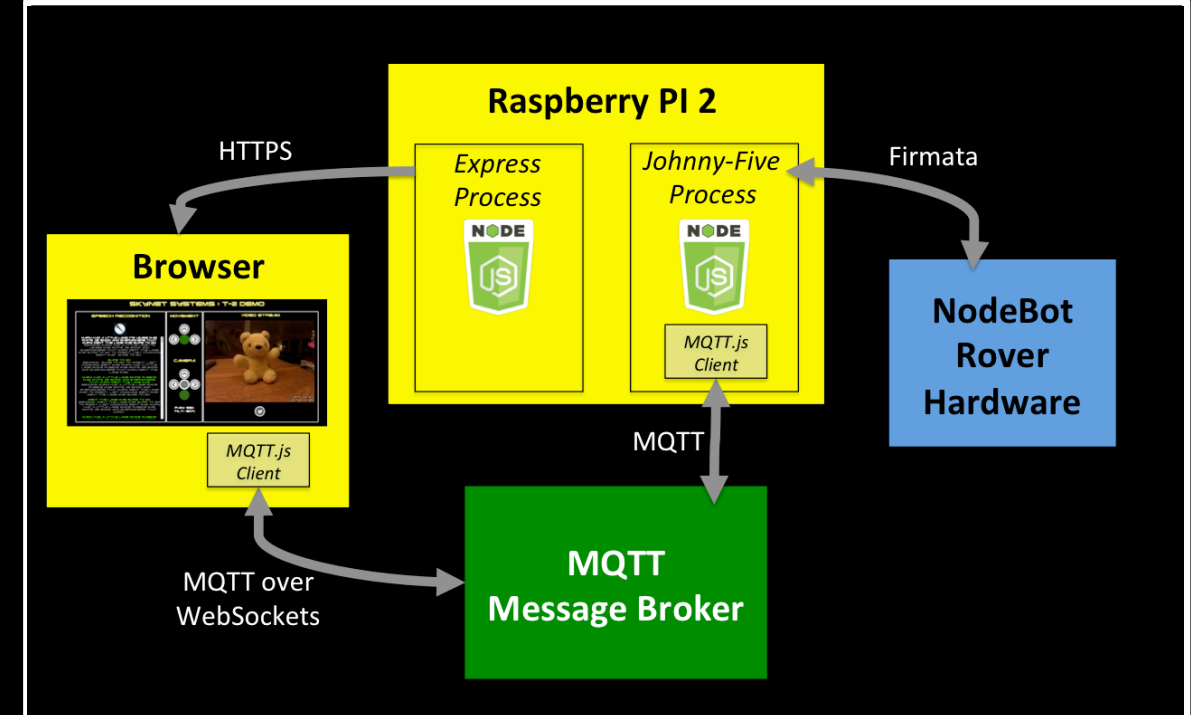

## MQTT – MQ Telemetry Transport

- Internet of Things connectivity protocol.
- Designed to be lightweight with a small footprint and little overhead.
- Is a protocol and a Pub-Sub Message Broker.
- Used by Facebook for pushing updates to mobile clients.

### Adding MQTT to the NodeBot Rover

### **Broker**

- Public MQTT Broker
	- Many Public Brokers exist.
	- $-$  One less process to run on Raspberry PI.

### **Client**

### • MQTT.js

- Provides an MQTT client library for Node.js.
- Extremely simple to use.
- Integrates seamlessly with Johnny-Five.

## MQTT.js (Node.js) Client Example

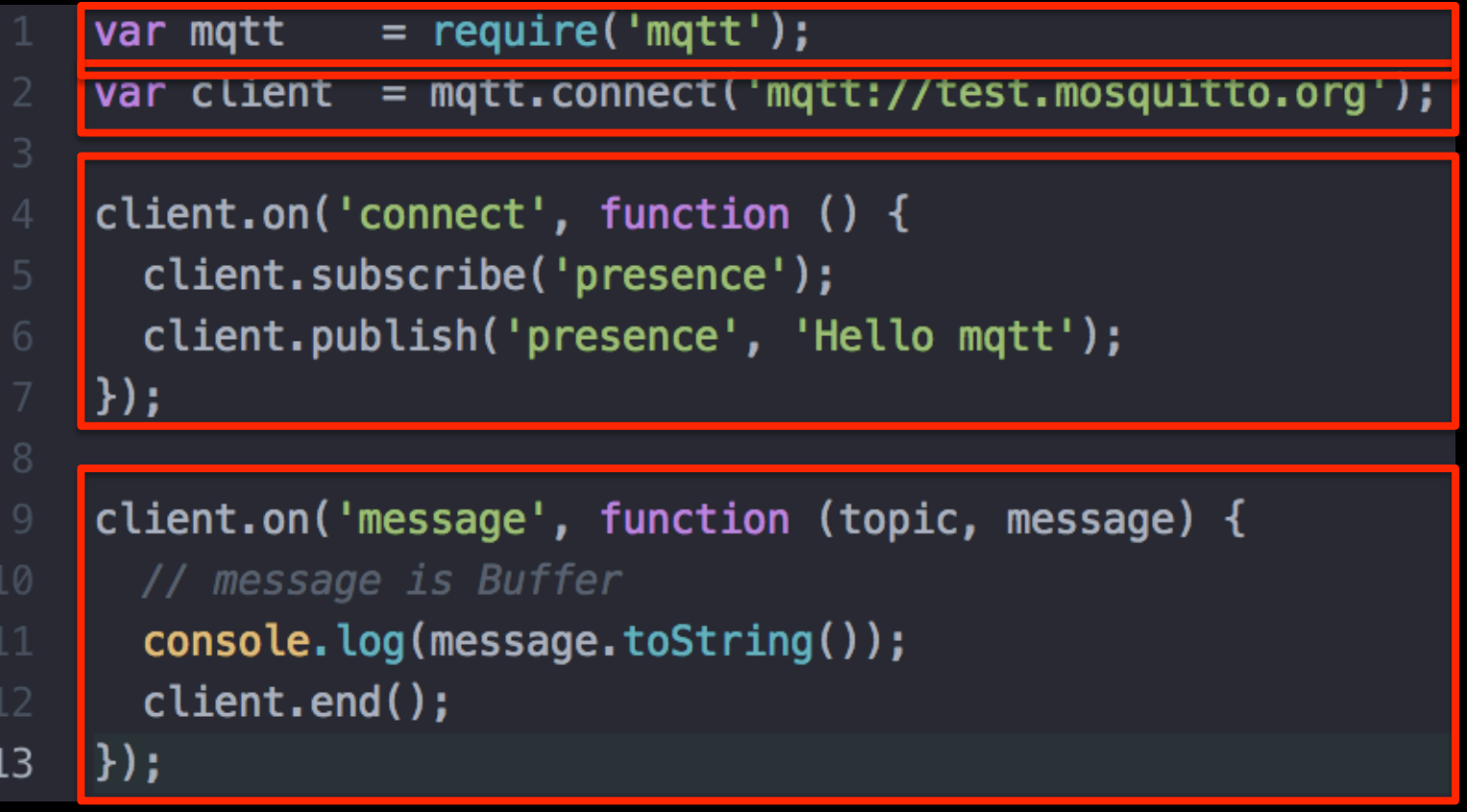

## MQTT Over WebSockets with MQTT.js

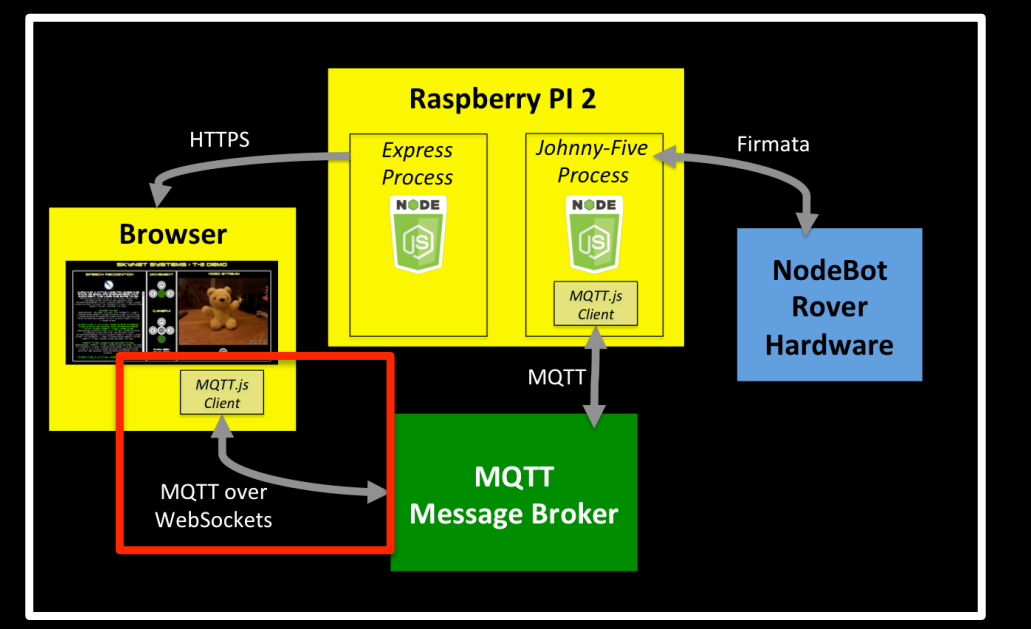

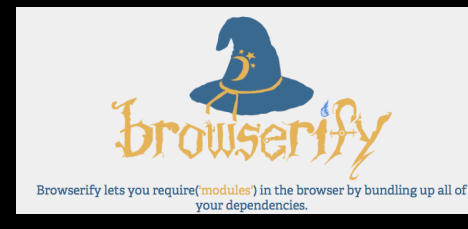

**MQTT.js is a Node.js package and is** meant for use on the Server Side.

To allow MQTT.js to run from the Browser, we first needed to "Browserify" the MQTT library.

We could then access the "Browserified" MQTT client library from the Browser.

• This solution requires that your MQTT Broker has a WebSocket endpoint.

### MQTT Over WebSockets Demo

- 
- 
- 
- 
- 
- 

### NodeBot Rover Component Overview

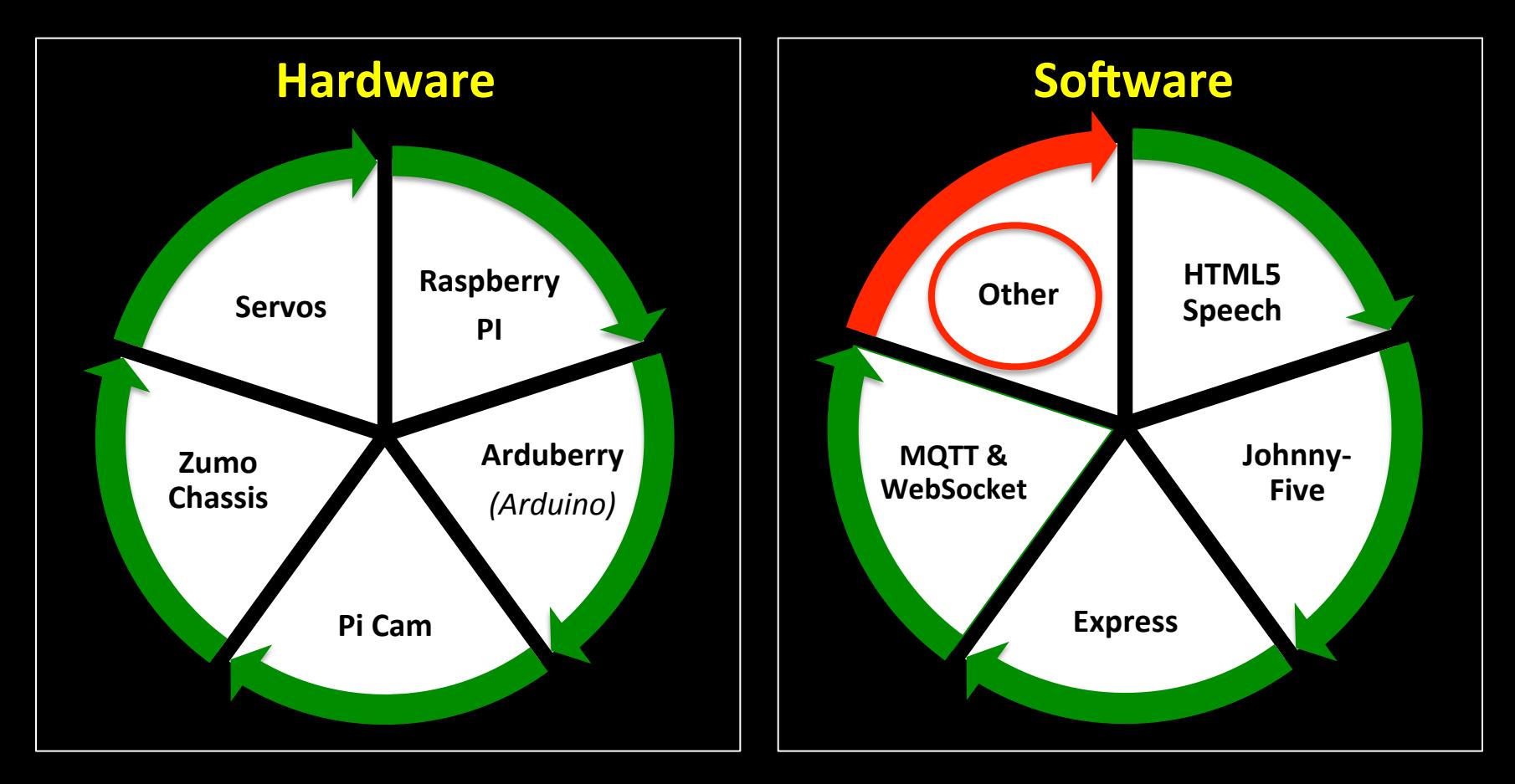

## Node.js Twitter Client

- Fully fledged Twitter Client:
	- Asynchronous.
	- $-$  Supports *REST API* (write and write)
	- Supports *Streaming API* (events and tweets).

Requires developer credentials from Twitter: - Trivial to get hold of.

## Node.js Twitter Client REST Example

```
var Twitter = require('twitter');
var client = new Twitter(\{consumer_key: process.env.TWITTER_CONSUMER_KEY,
  consumer secret: process.env.TWITTER CONSUMER SECRET,
  access_token_key: process.env.TWITTER_ACCESS_TOKEN_KEY,
  access_token_secret: process.env.TWITTER_ACCESS_TOKEN_SECRET
\}) ;
client.post('statuses/update', {status: 'This is a tweet'},
function(error, tweet, response){
  if (!error) \{console.log(tweet);
```
### **Video Streaming via Motion**

- **Motion**: Software Motion Detector.
- Provides streaming video with possibility to create snapshots.
- Good performance on the Raspberry PI.
- Potential side project: get Robot to follow moving objects?

### Other things I picked up

- Git / GitHub
- HTML5
- CSS

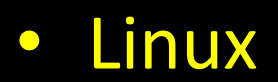

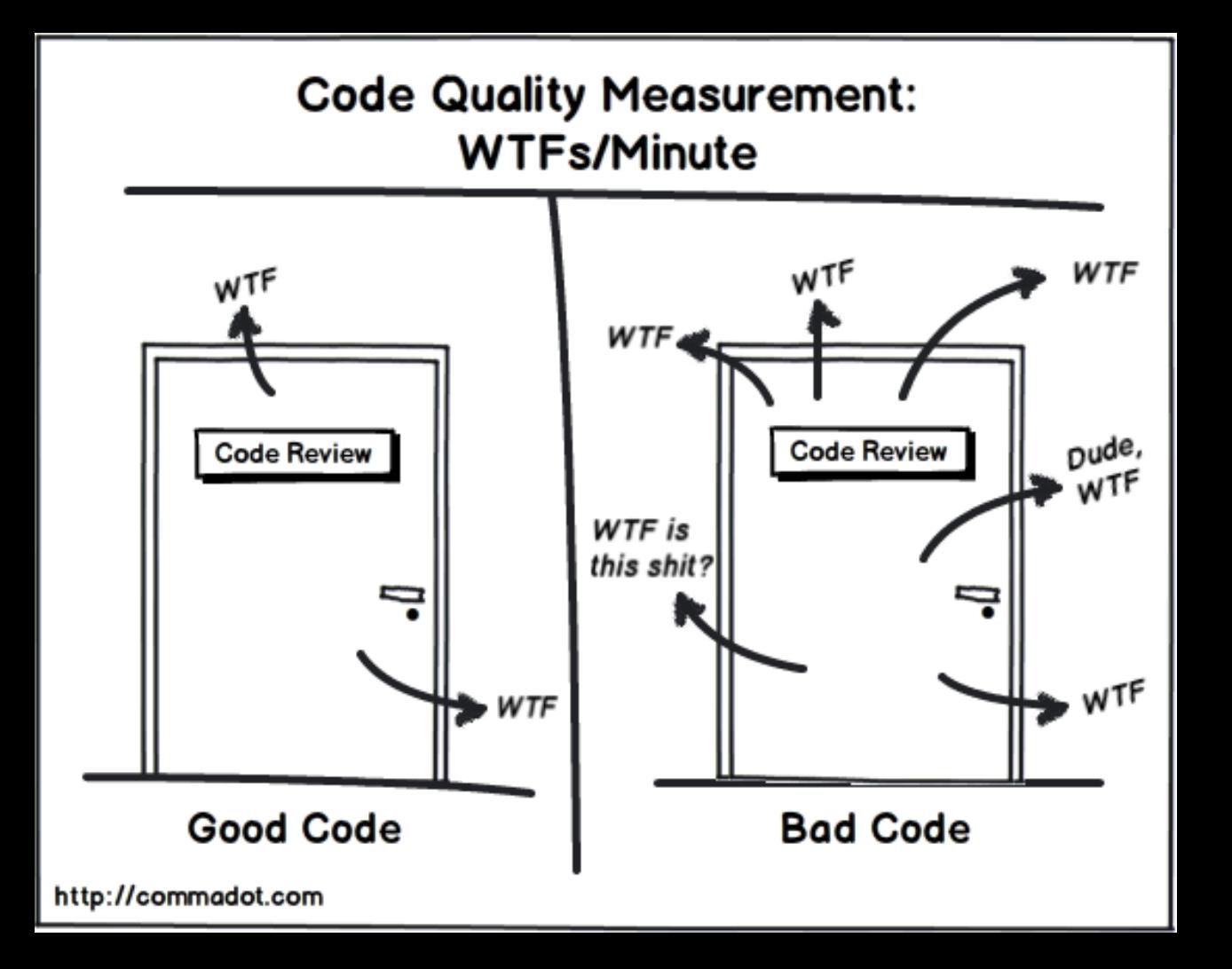

### NodeBot Rover Component Overview

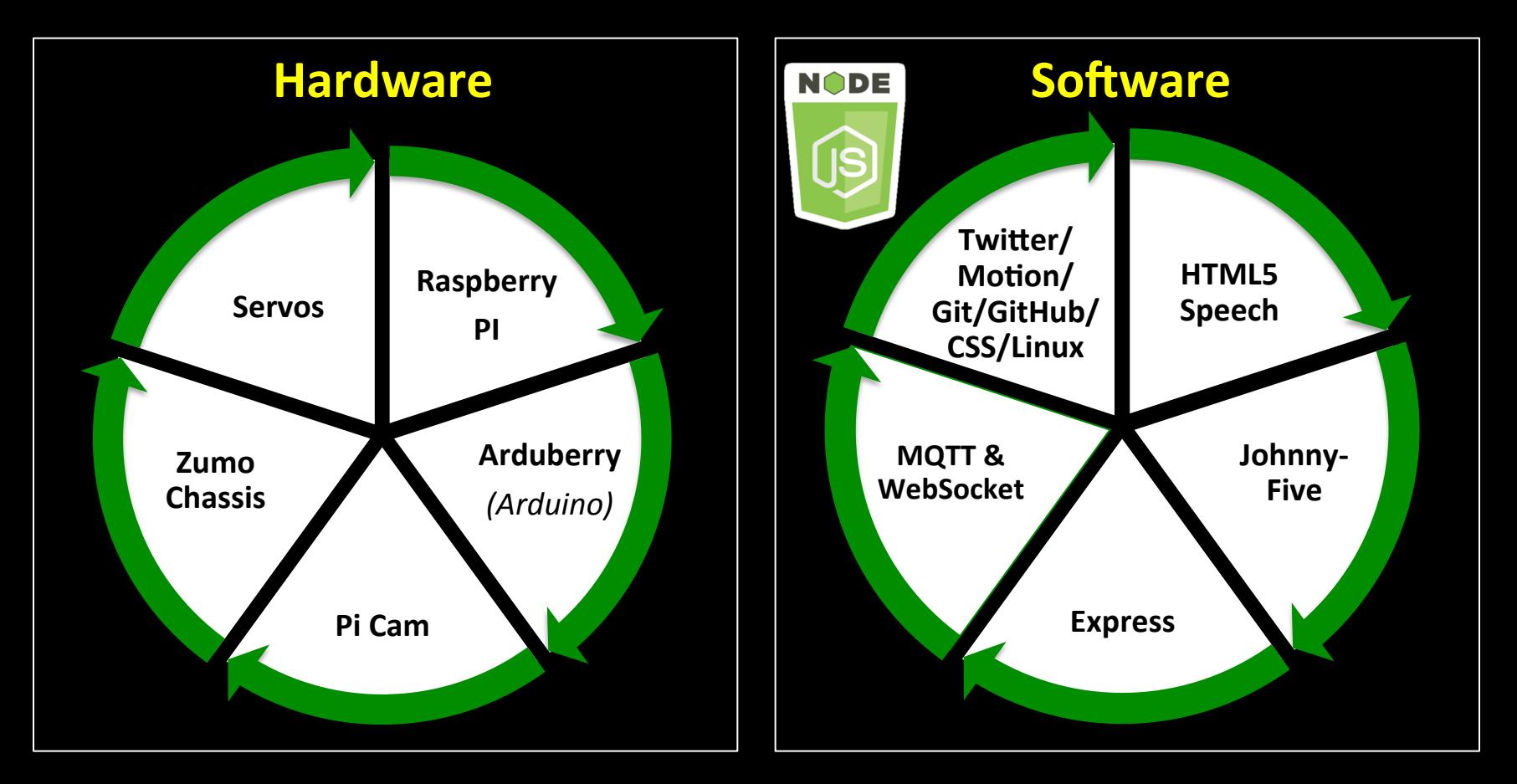

# So Did I Get My Coding Mojo Back?

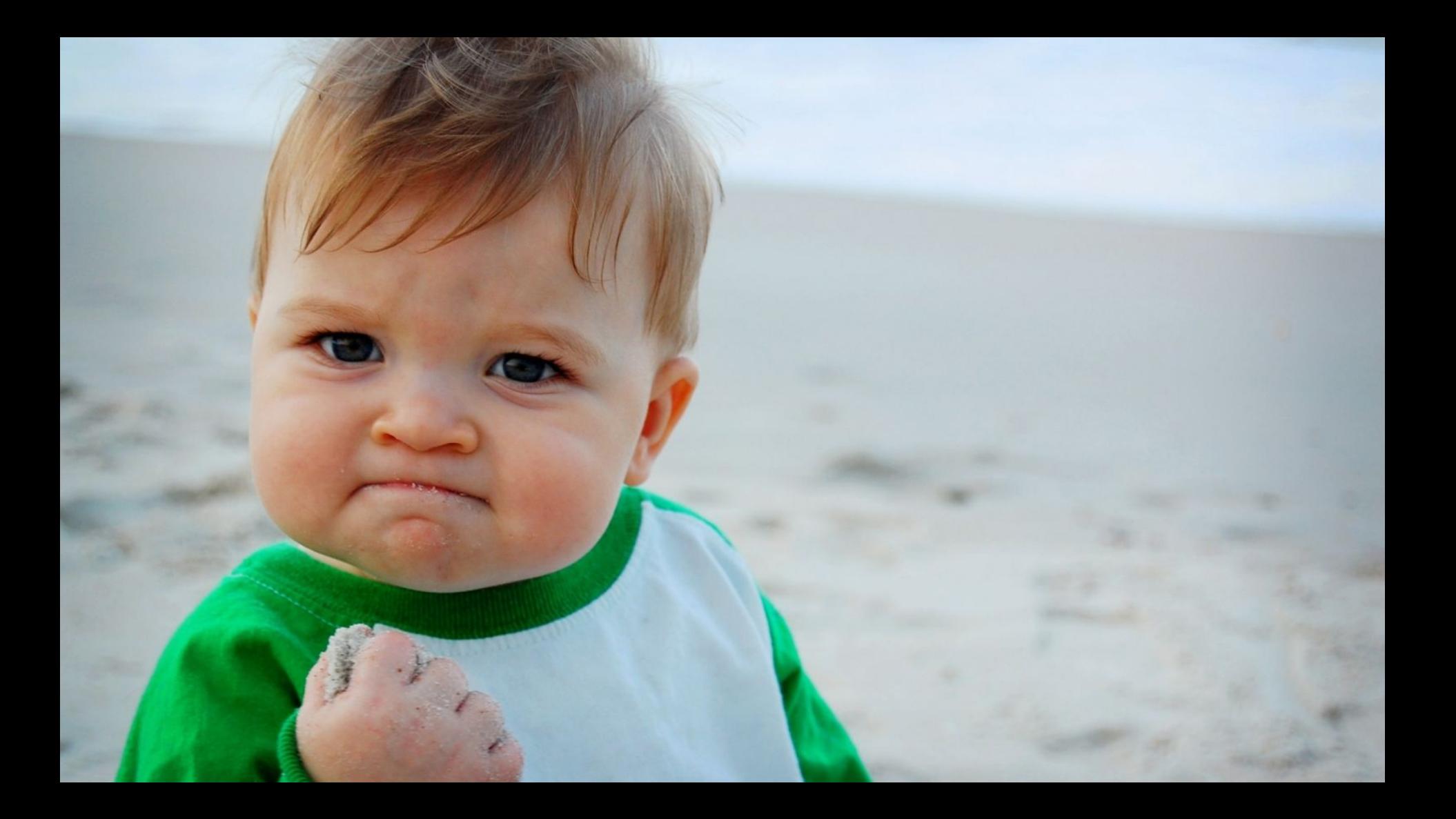

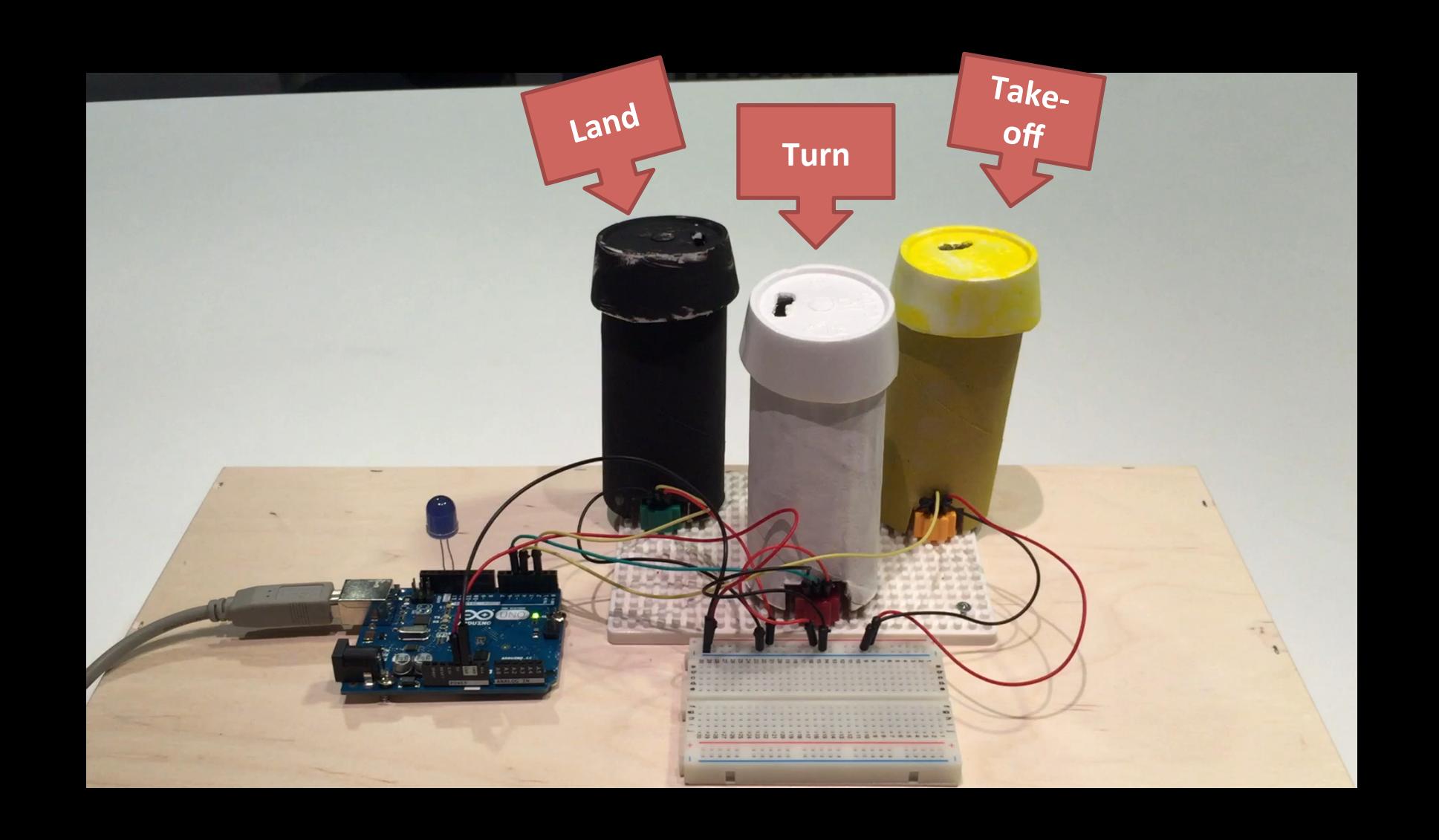

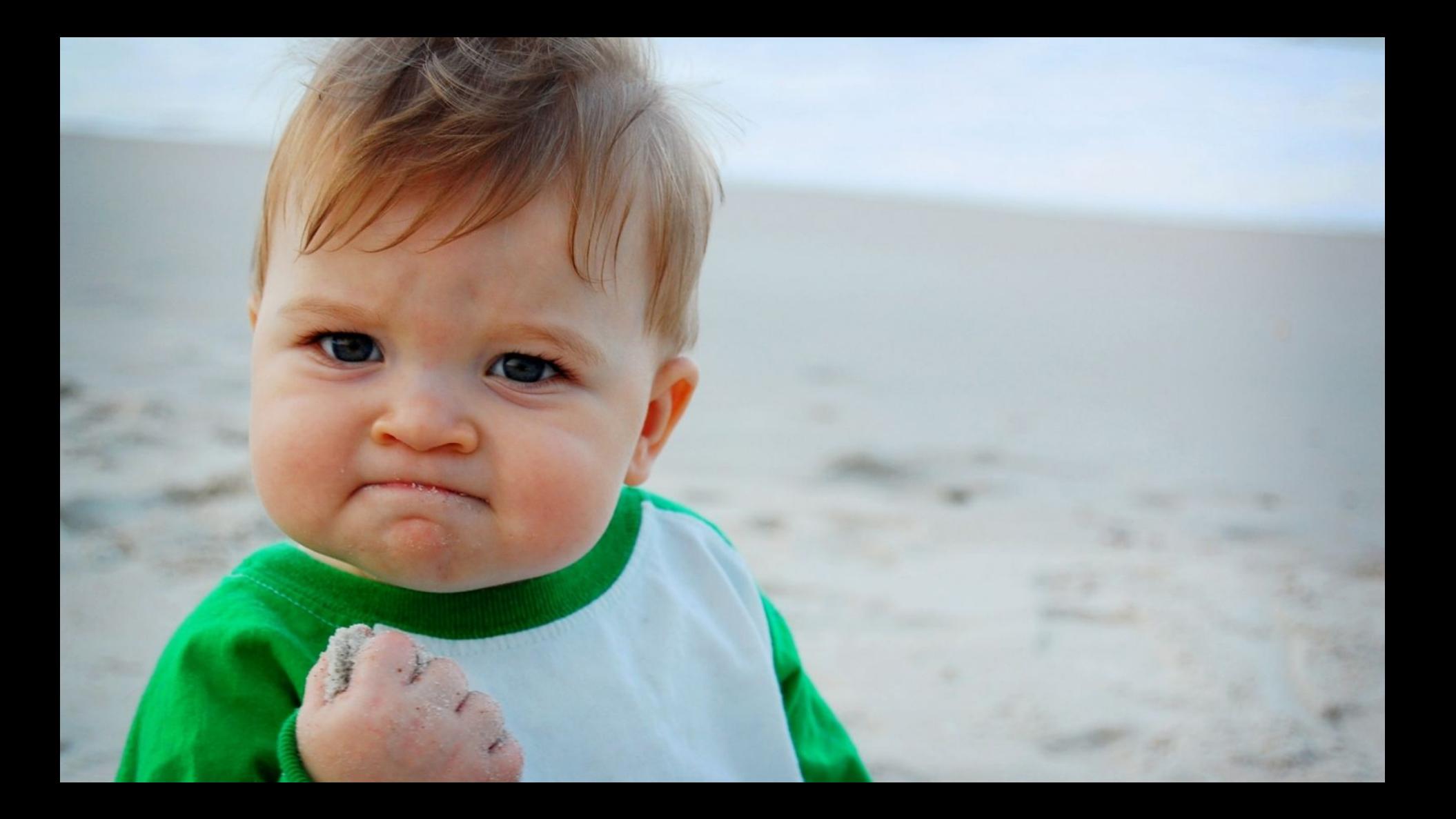

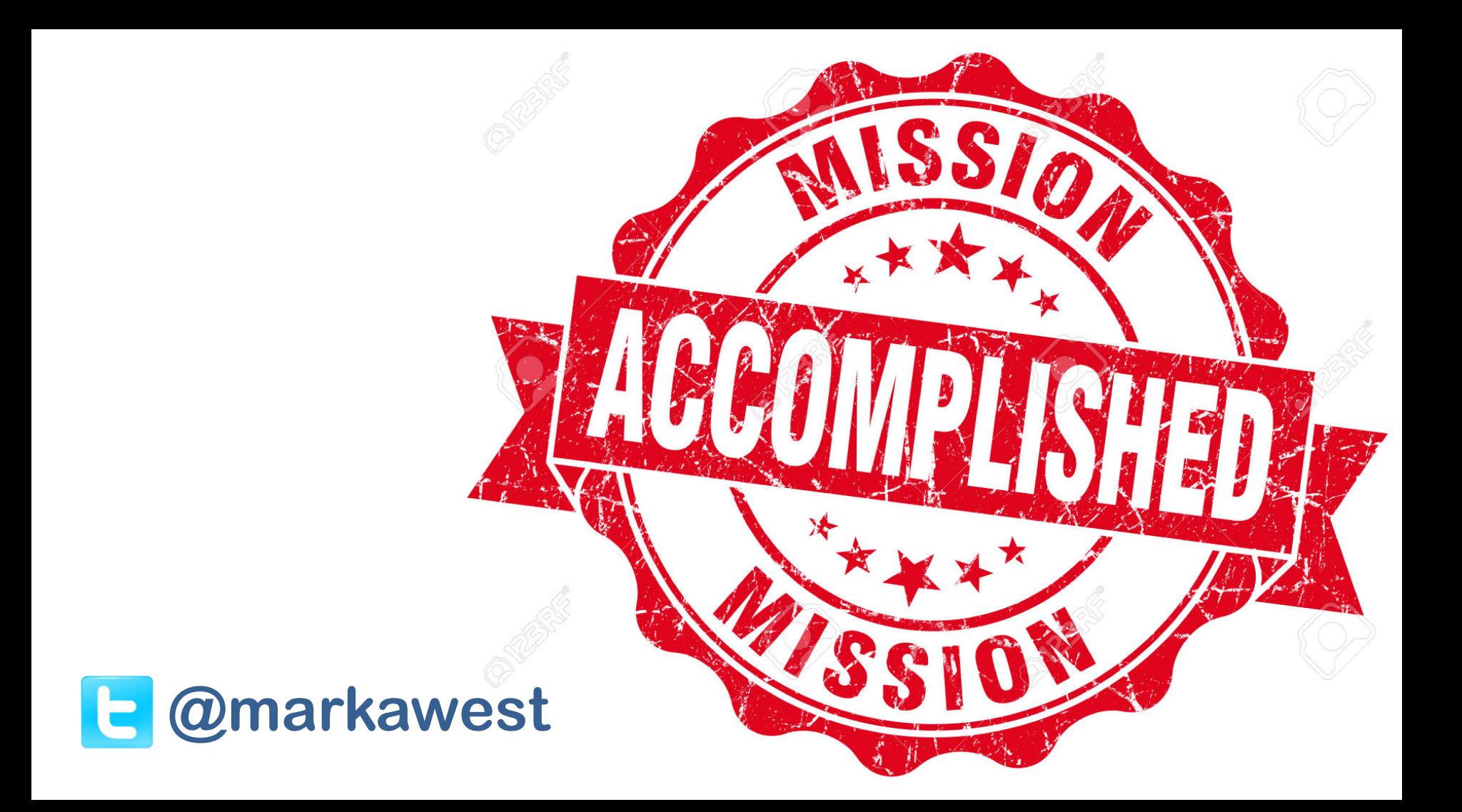